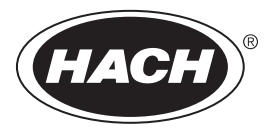

DOC342.80.80533

# **TL2300**

04/2016, 版本 1

用户手册

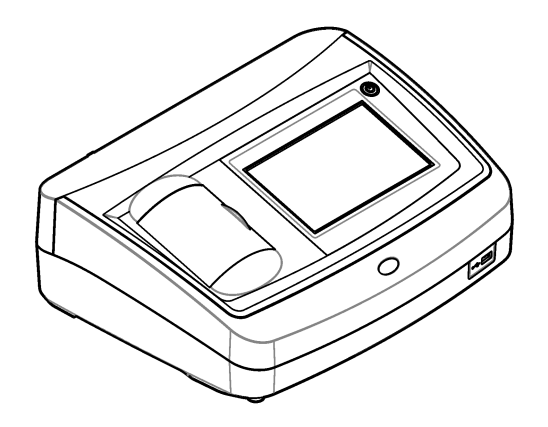

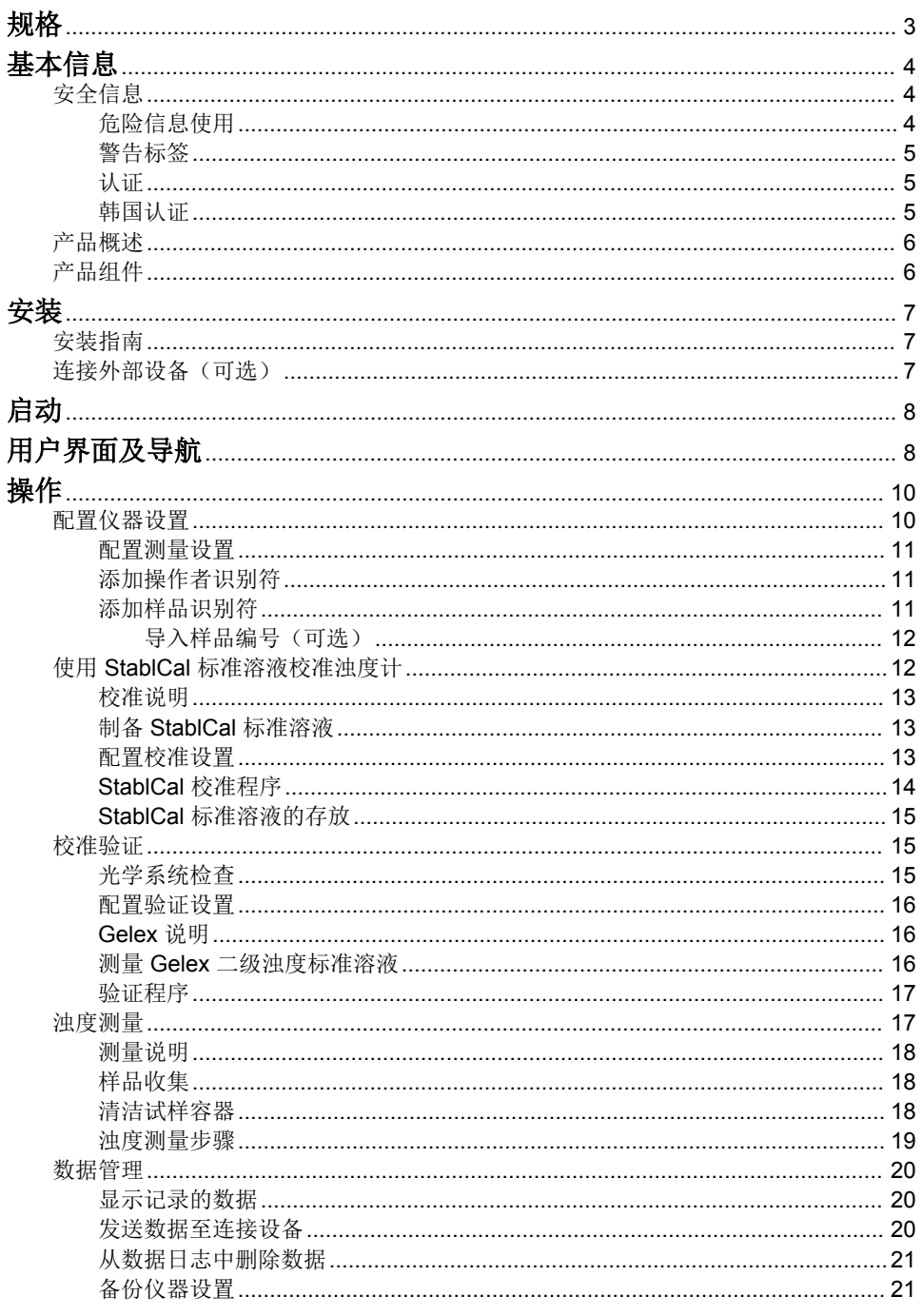

## 且录

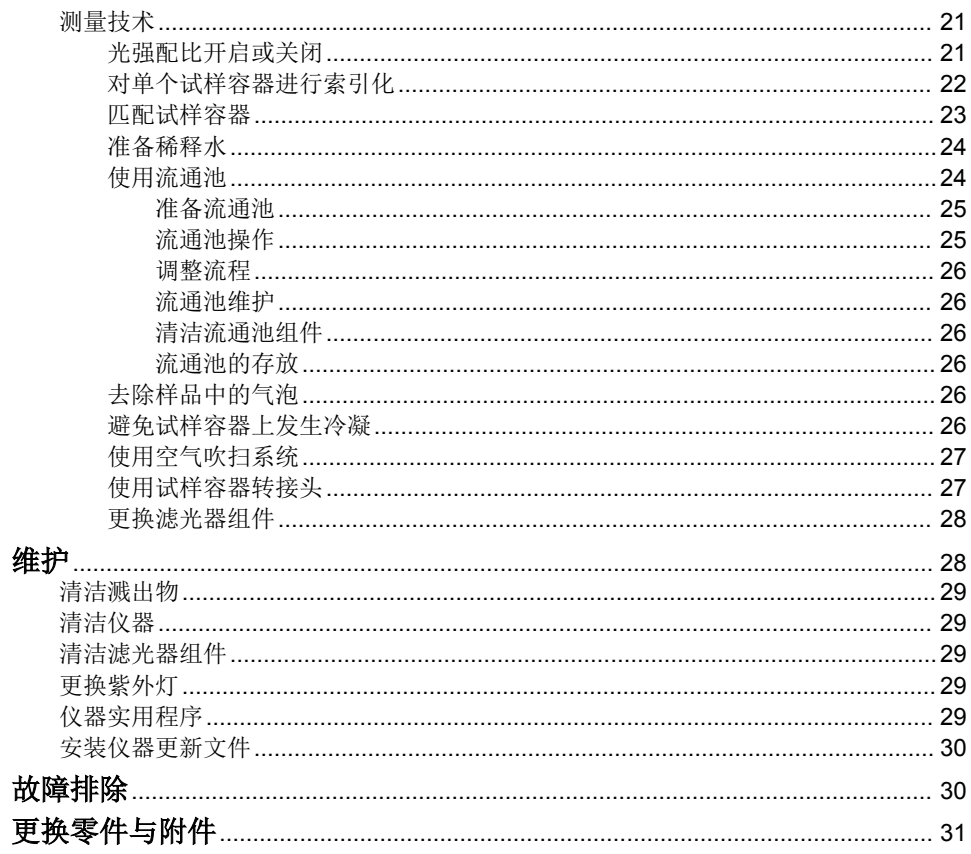

## <span id="page-4-0"></span>规格

产品规格如有变化,恕不另行通知。

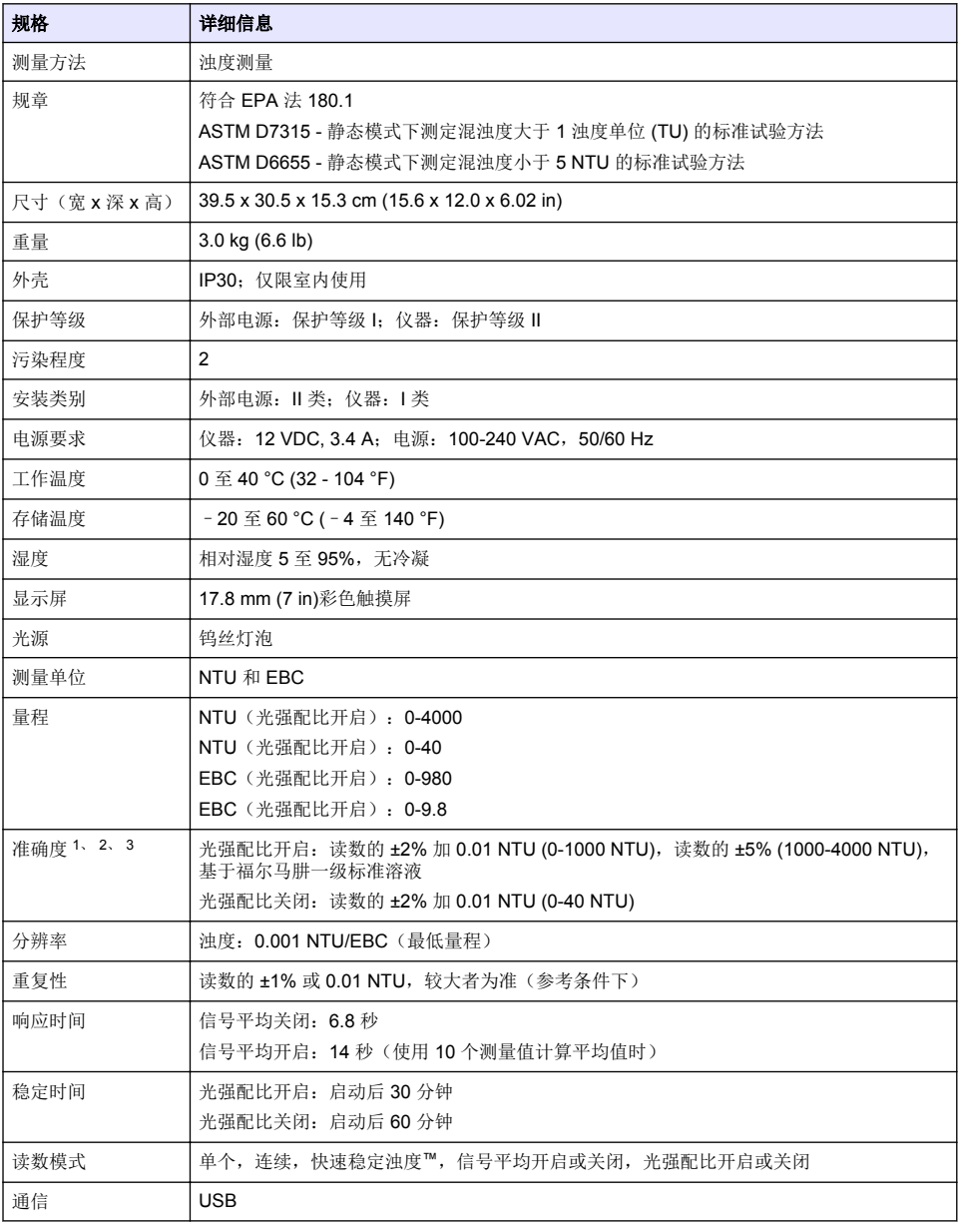

<sup>1</sup> 使用 USEPA 滤光器组件、最近制备的福尔马肼标准溶液和匹配的 1 英寸试样容器确定的浊度规 格。

2 3 伏/米或更大的间歇性电磁辐射可能造成轻微的精度变化。

3 参考条件: 23 (± 2) °C, 50 (± 10)% RH (无冷凝), 100-240 VAC, 50/60 Hz

<span id="page-5-0"></span>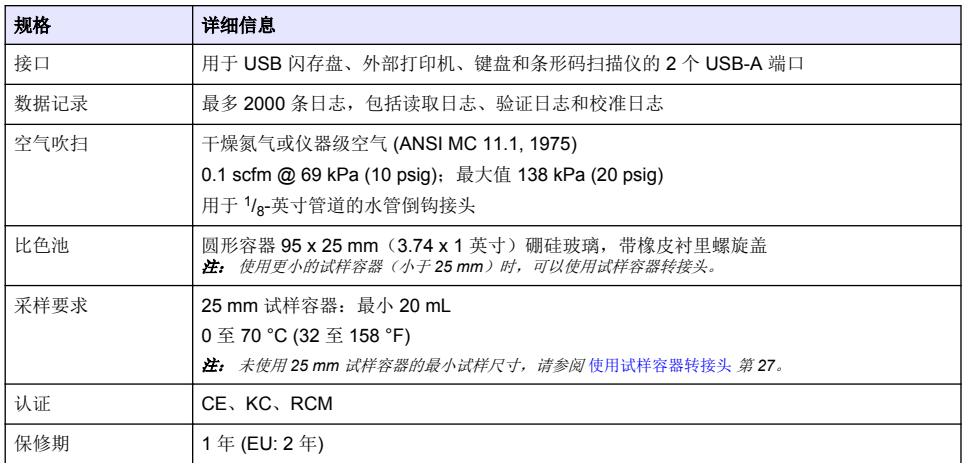

## 基本信息

对于因本手册中的任何不足或遗漏造成的直接、间接、特别、附带或结果性损失,制造商概不负责。 制造商保留随时更改本手册和手册中描述的产品的权利,如有更改恕不另行通知或承担有关责任。修 订版可在制造商的网站上找到。

## 安全信息

注 意

对于误用和滥用造成的产品损坏,制造商概不负责,包括但不限于:直接、附带和间接的损坏,并且对于适用法律 允许的最大程度的损坏也不承担任何责任。用户唯一的责任是识别重大应用风险和安装适当的系统,以在设备可能 出现故障时保护整个操作过程。

请在拆开本设备包装、安装或使用本设备前,完整阅读本手册。特别要注意所有的危险警告和注意事 项。否则,可能会对操作者造成严重的人身伤害,或者对设备造成损坏。

确保设备提供的保护没有受损。请勿以本手册指定方式之外的其它方式使用或安装本设备。

### 危险信息使用

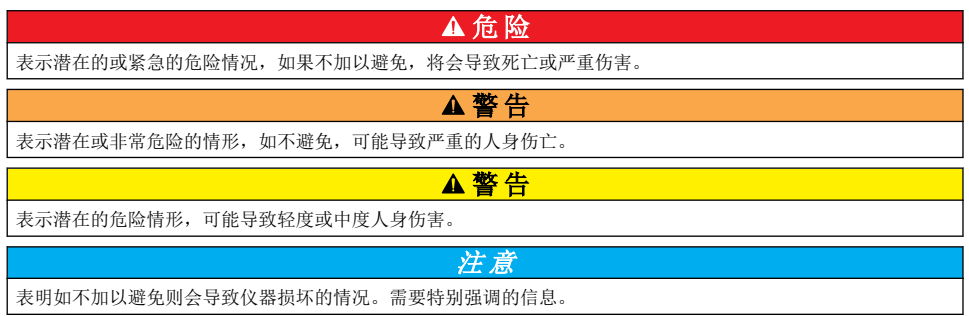

<span id="page-6-0"></span>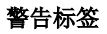

请阅读贴在仪器上的所有标签和标记。 如未遵照这些安全标签的指示操作,则可能造成人身伤害或仪 器损坏。 仪器上的符号在手册中通过警告说明参考。

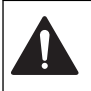

本符号如果出现在仪器中,则表示参考说明手册中的操作和/或安全信息。

标有此符号的电气设备在欧洲不能通过家庭或公共垃圾系统进行处理。 请将老旧或报废设备寄回至制造 商处进行处置,用户无需承担费用。

### 认证

#### **EN 55011/CISPR 11** 通知警告

本产品为 A 类产品。在室内环境中使用时,本产品可能造成无线电干扰,这种情况可能会要求用户采 取合适的防范措施。

## 加拿大无线电干扰产生设备法规(**Canadian Radio Interference-Causing Equipment**

**Regulation**),**IECS-003**,**A** 类:

制造商支持测试记录留存。

此 A 类数字设备符合加拿大干扰产生设备法规的所有要求。

Cet appareil numérique de classe A répond à toutes les exigences de la réglementation canadienne sur les équipements provoquant des interférences.

#### **FCC** 第 **15** 部分,"**A**"类限制

制造商支持测试记录留存。 该设备符合 FCC 规定第 15 部分的要求。 设备操作满足以下两个条件:

- **1.** 本设备不会造成有害干扰。
- **2.** 本设备必须接受任何接收到的干扰,包括可能导致意外操作的干扰。

若未经负责出具符合声明的一方明确同意擅自对本设备进行改动或改装,可能会导致取消用户操作该 设备的权限。 本设备已经过测试,符合 FCC 规定第 15 部分中确定的 A 类数字设备限制。 这些限制 专门提供当设备在商业环境下工作时针对有害干扰的合理保护。 该设备产生、使用和放射无线电射频 能量,如果不按照说明手册的要求对其进行安装和使用,可能会对无线电通讯造成有害干扰。 本设备 在居民区工作时可能会产生有害干扰,这种情况下用户须自行承担费用消除这种干扰。 以下方法可用 于减少干扰问题:

- **1.** 断开设备的电源,以便确证它是干扰源与否。
- **2.** 如果设备与遭受干扰的仪器连接到相同的插座,将设备连接到其他插座。
- **3.** 将设备从接受干扰的仪器边上移开。
- **4.** 重新定位受干扰仪器的接收天线。
- **5.** 同时尝试以上多项措施。

#### 韩国认证

업무용을 위한 EMC 등급 A 장치에 대한

사용자 지침

사용자안내문

A 급 기기 ( 업무용 방송통신기자재 )

이 기기는 업무용 (A 급 ) 전자파적합기기로서 판매자 또는 사용자는 이 점을 주의하시기 바라며 , 가정 외의 지역에서 사용하는 것을 목적으로 합니다.

## <span id="page-7-0"></span>产品概述

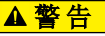

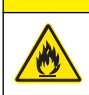

火灾危险。此产品不得与易燃液体一同使用。

TL2300 实验室浊度计用于测量水样的散射光,以确定试样的浊度。在光强配比开启模式下,仪器会使 用角度不同的多个探测器以对各种干扰进行修正和增加测量范围。在光强配比关闭模式下,仪器使用 一个与光源呈 90 度角的探测器。用户可以定期校准仪器和验证校准情况。

用户界面为一个触摸显示屏。其 USB 端口可以连接打印机、USB 闪存盘或键盘。请参阅 图 1。带电 池的实时时钟会在所有传输或记录(即读取日志、校准日志和验证日志)的数据上添加一个时间日期 戳。

### 图 **1** 产品概述

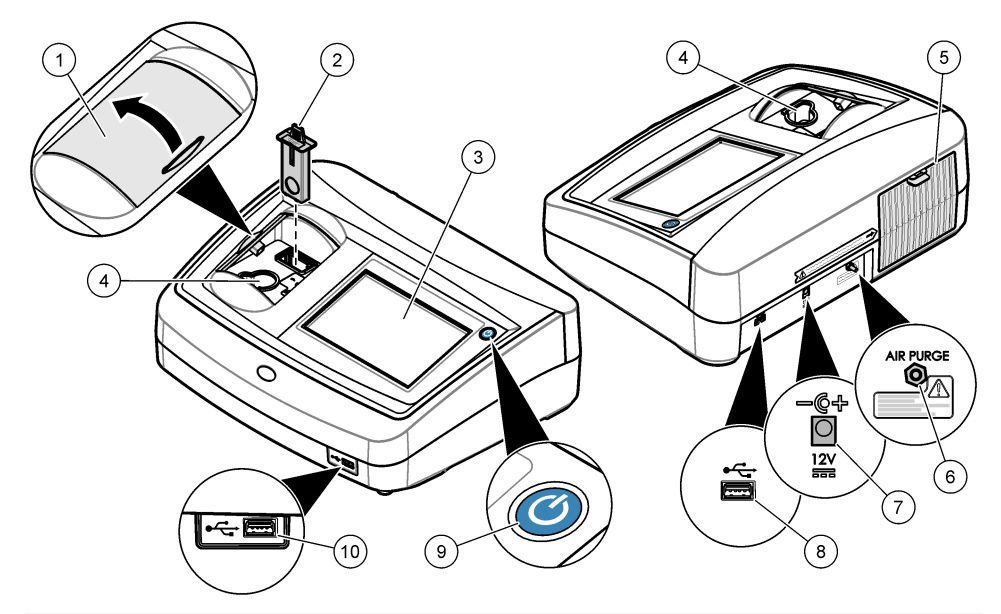

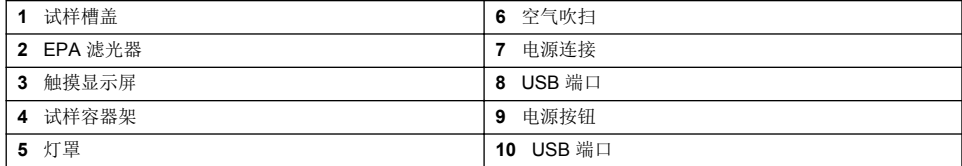

## 产品组件

确保已收到所有部件。 请参阅 [图](#page-8-0) 2。如有任何物品丢失或损坏,请立即联系制造商或销售代表。

<span id="page-8-0"></span>图 **2** 仪器部件

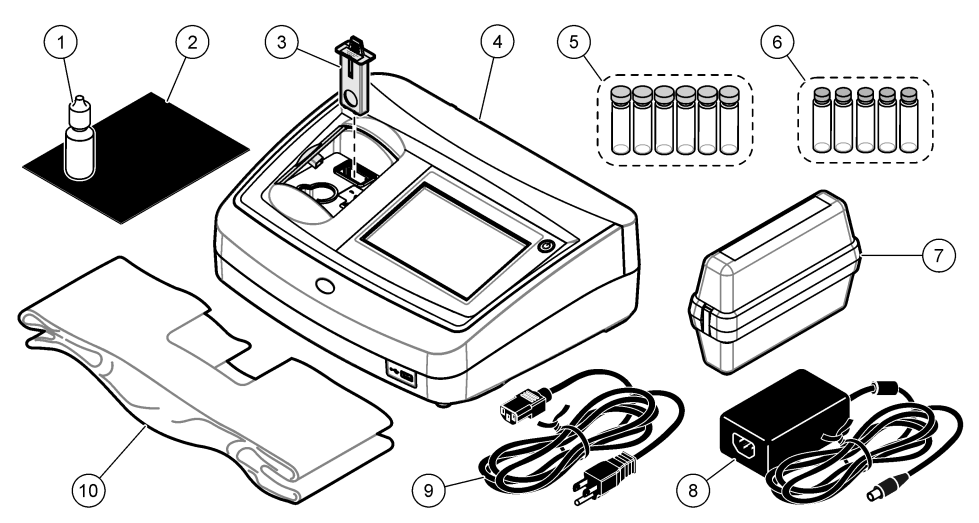

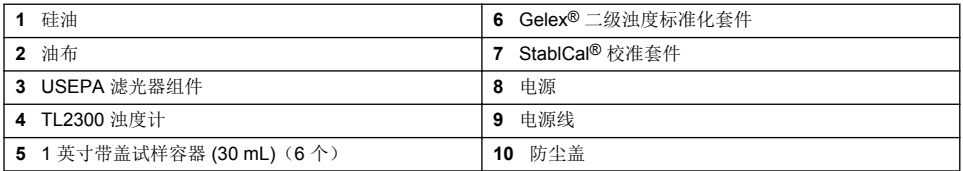

## 安装

## 警 告

多种危险。只有合规的专业人员才能从事文档中本部分所述的任务。

本仪器的额定工作海拔最高为 3100 m (10,710 ft)。在高于 3100 m 的条件下使用本仪器会略微增大电 气绝缘失效的风险,从而可能导致触电危险。制造商建议,用户如有疑虑,请联系技术支持。

## 安装指南

将仪器安装在如下位置:

- 在水平表面上
- 在干净、干燥、通风良好、温度可控的位置
- 在振动最小、无阳光直射的位置
- 在拥有足够空间进行连接以及执行维护任务的位置
- 在电源按钮和电源线清晰可见且易于使用的位置

## 连接外部设备(可选)

使用 USB 端口,将仪器与打印机、手持式条形码扫描仪、USB 闪存盘或键盘连接。请参阅 [图](#page-7-0) 1 第 6。所连接的 USB 线最长为 3 米 (9.8 英尺)。作为触摸屏的替代方式,可以使用键盘输入文本到 屏幕文本框中(例如:密码和试样 ID)。

<span id="page-9-0"></span>请参阅下面的图示步骤为仪器连接电源并启动仪器。自我检测将开始。

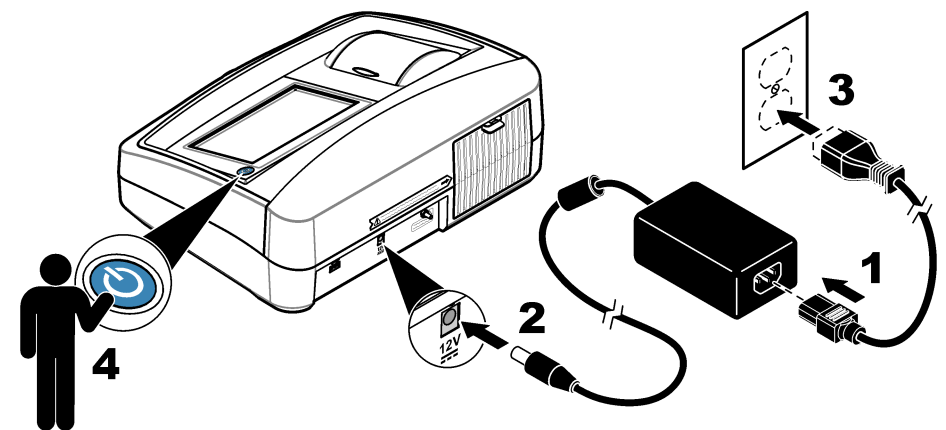

## 用户界面及导航

仪器屏幕是触摸屏。只能用清洁、干燥的指尖来操作触摸屏。请勿使用钢笔或铅笔的笔尖或其他锐利 物体点击屏幕进行选择,否则会损坏屏幕。

请参阅 [图](#page-10-0) 3 了解主屏幕的概述。

<span id="page-10-0"></span>图 **3** 屏幕概述

r

T.

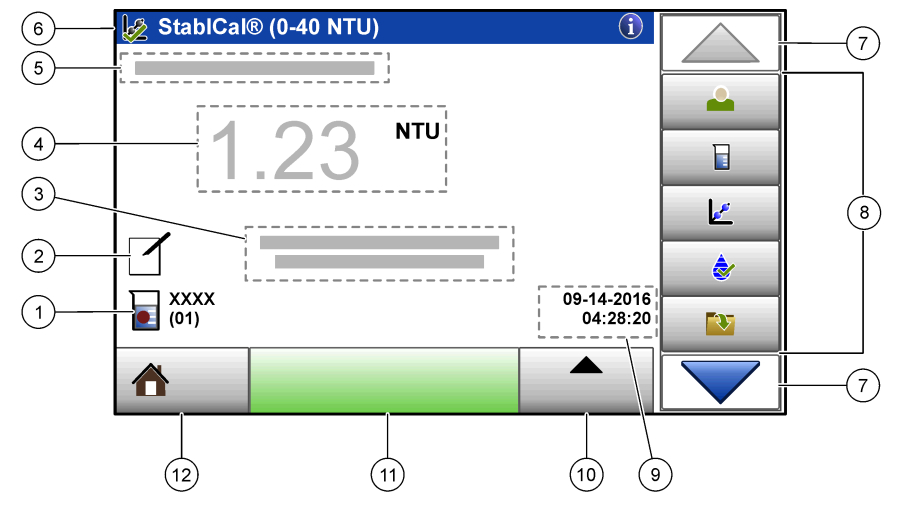

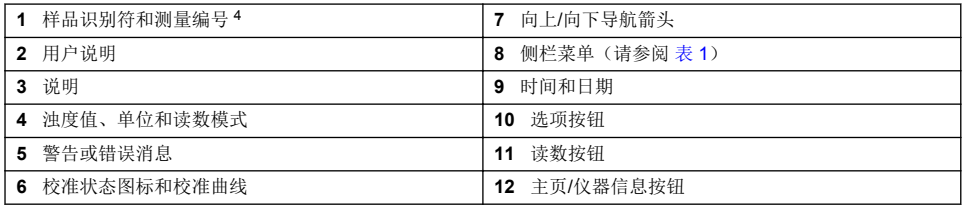

### 表 **1** 侧栏菜单图标

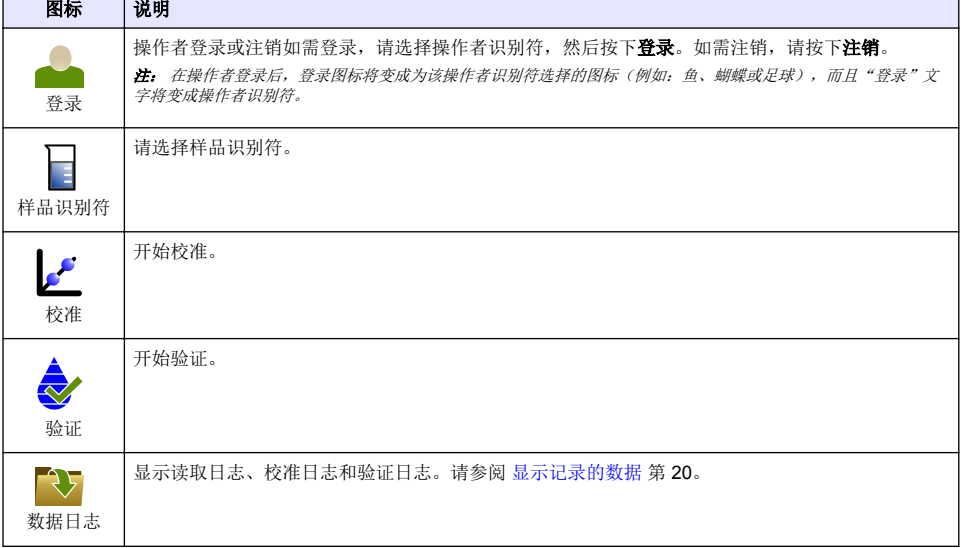

<sup>4</sup> 每次完成测量后,测量编号都会加一。

#### 表 **1** 侧栏菜单图标 (续)

<span id="page-11-0"></span>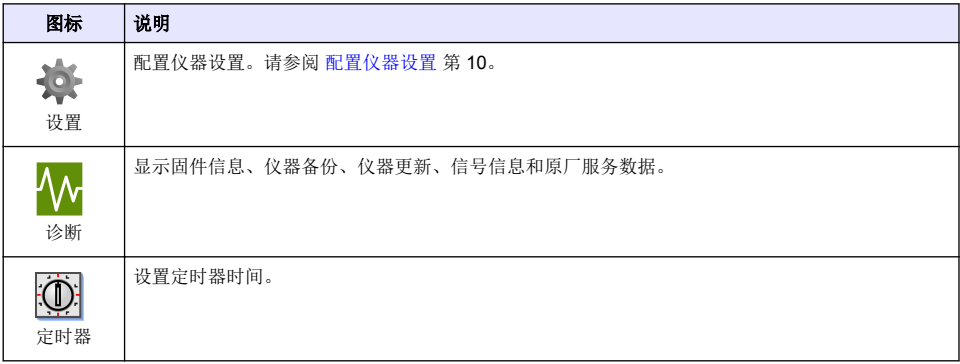

## 操作

## 配置仪器设置

- 1. 按▼, 然后按设置。
- **2.** 请选择一个选项。

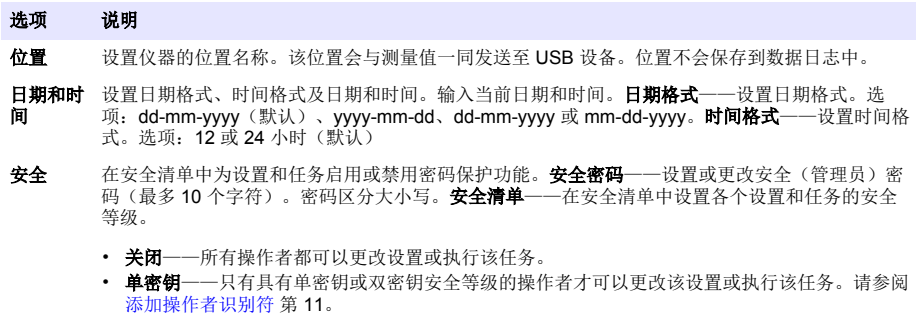

• 双密钥——只有具有双密钥安全等级的操作者才可以更改该设置或执行该任务。

注: 只有按下"关闭"按钮,安全设置才会设置为开。

- 声音设置 启用或禁用各个事件的声音设置。如需启用或禁用所有声音设置,请选择"所有",然后按下设 置。
- 外围设备 显示连接设备的连接状态,如打印机、USB 存储器(闪存盘)或键盘。
- 电源管理 设置仪器在一段时间没有活动后自动进入休眠模式或关机。休眠计时器——设置仪器在何时进入休 眠模式。选项:关闭、30分、1小时(默认)、2小时或 12 小时。

### <span id="page-12-0"></span>配置测量设置

选择读数模式、测量单位、数据日志设置等选项。

- **1.** 在主读数屏幕上,按下选项>读取设置。
- **2.** 请选择一个选项。

#### 选项 说明

- **读数 Mode** 将读数模式设置为单一读数、持续读数或 RST 模式。**单一式(默认)**——读数稳定时测量停止。 (模式) 持续式——测量继续进行直到用户按下结束。**RST**——快速稳定浊度 (RST) 模式依据实时测得值 的累计趋势计算并持续更试样的浊度读数,以达到 95% 的置信度。RST 模式非常适合用于快速 沉淀且值持续变化的试样。读数基于正确配制且在读数开始时属同类的试样。它非常适合用于大 于 20 NTU 的试样。在试样就要被插入仪器之前, 必须通过倒置试样令其充分混合。信号平均 ——屏幕显示的浊度读数是所选时间间隔内测量值的平均值。选项:对于单测量模式是 5 至 15 秒。对于持续测量模式是 5 至 90 秒。
- 单位 选择显示器所显示并记载在数据记录中的测量单位。选项:NTU(默认)、EBC。
- 光强配比 将光强配比模式设置为开启(默认)或关闭。若设置为关闭,读数窗口上会显示一个指示器。 注: 光强配比关闭模式仅在低于 *40 NTU* 的浊度测量时有效。
- 去除气泡 将气泡去除设置为开启(默认)或关闭。当设置为开启时,样品中的气泡所造成的高浊度读数不 会显示或记载在数据记录中。
- **数据日志设** 设定数据日志设置**自动存储**——测量数据自动储存到读取日志。默认: 开。如果关闭了自动存 置 储,则要按下选项>存储,以手动将读数保存在数据日志中。**发动数据格式**——设置发动到外部设<br>各的测量数据的输出格式(CSV、XML或BMP)。默认:XML。**打印格式**——设置发送到打印 。<br>备的测量数据的输出格式(CSV、XML 或 BMP)。默认:XML。打印格式-机的测量数据的输出格式(快速打印或详细打印 (GLP))。说明——让用户添加说明到日志条 目。自动发送——每次测量后,测量数据自动发送到连接至仪器的所有设备(如打印机和 USB 闪 存盘)。选项:关闭,新文件或接续文件:关闭——不自动发送数据,新文件——发送数据并保 存在新文件中,接续文件——发送数据并保存所有数据到一个文件。

#### 添加操作者识别符

为将要测量样品的每一个人添加唯一的操作者识别符(最多30个)请为每一个操作者识别符选择一个 图标、操作者密码和安全等级。

- **1.** 按下登录。
- **2.** 按下选项>新建。
- **3.** 输入新操作员 ID(最多 20 个字符),然后按 **OK**。
- **4.** 按下向左和向右箭头选择该操作员识别符要使用的图标(例如:鱼、蝴蝶或者足球)。
- 5. 按下操作者密码,然后输入该操作者识别符要使用的密码。 注: 密码区分大小写。
- **6.** 按下安全等级,然后选择该操作者识别符要使用的安全等级。
	- 关——操作者不可以在安全等级为单密钥或双密钥的安全设置中更改设置,也不可以执行任何任 务。
	- 单密钥——操作者可以在安全等级为关或单密钥的安全设置中更改所有设置和执行所有任务。
	- 双密钥——操作者可以在安全设置中更改所有设置和执行所有任务。

注: 在可以选择安全等级之前,必须将安全设置设定为开。请参阅 [配置仪器设置](#page-11-0) 第 *10*。

- **7.** 按下好>关闭。
- 8. 如需编辑操作者识别符, 请选择操作者识别符, 然后按下选项>编辑程序。
- 9. 如需删除操作者识别符,请选择操作者识别符,然后按下选项>删除>好。

#### 添加样品识别符

为每个样品添加唯一的样品识别符(最多 1000 个)。样品识别符指出样品位置或样品的其他具体信 息。

或者,将样品识别符从电子表格文件导入到仪器。请参阅 [导入样品编号\(可选\)](#page-13-0) 第 12。

#### <span id="page-13-0"></span>**1.** 按下样品识别符。

- **2.** 按下选项>新建。
- **3.** 输入新的样品识别符(最多 20 个字符)。
- **4.** 按下好。
- **5.** 请选择一个选项。

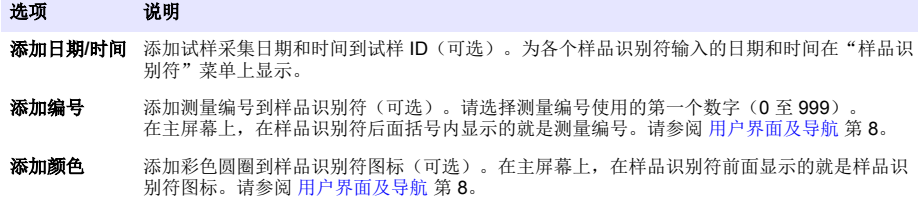

- **6.** 按下好>关闭。
- 7. 如需编辑样品识别符,请选择样品识别符,然后按下**选项>编辑程序>好**。
- 8. 如需删除样品识别符,请选择样品识别符,然后按下**选项>删除>好**。 注: 如需删除所有试样 *ID*,请选择试样 *ID*,然后按下选项*>*删除所有试样 *ID>OK*。

#### 导入样品编号(可选)

从 USB 闪存盘的电子表格文件中导入样品编号。

- 注: 不能编辑已导入的样品编号。
- **1.** 在电脑上新建一个电子表格文件。
- 2. 从第一栏的最顶部开始,向右依次输入#读数编号、#试样 ID、#日期和时间作为表头。
- **3.** 建立好表头后,在每一行输入一个样品编号的信息。确保它们之间没有空格。

#### 示例:

#读数编号、#试样 ID、#日期和时间

- 0、加气、13.09.2016 10:03
- 0、出气、13.09.2016 06:30
- 0、进气、13.09.2016 18:00
- 注: 采样日期可选填。
- 4. 在 USB 闪存盘上新建一个文件夹。将该文件夹命名为"样品编号"。
- 5. 以 CSV(逗点分隔值)或 TXT(文本)文件格式将电子表格文件保存到"样品编号"文件夹。
- **6.** 将 USB 闪存盘连接到仪器的 USB 端口。
- **7.** 在仪器上按下样品编号>选项>导入样品编号清单。 "样品编号"文件夹中电子表格文件的文件名显示。
- **8.** 请选择适用的电子表格文件,然后按下好。 样品编号已添加到仪器。

## 使用 **StablCal** 标准溶液校准浊度计

在首次使用浊度计之前,请使用随附的 StablCal 密封罐装标准溶液校准浊度计。

至少每 3 个月校准一次浊度计,或者当数据用于 USEPA 报告时,根据监管当局的要求进行校准。

本仪器可在启动后直接进行 60 分钟的校准。如果仪器经常使用,则应保持仪器全天 24 小时开机。

注: 如果使用不包括推荐校准点的标准溶液,则可能出现未知结果。推荐校准点(*<0.1*、*20*、*200*、*1000* 和 *4000 NTU*)可提供最佳的校准精度。使用非 *StablCal* 标准溶液或用户自制的福尔马肼可能致使校准精度较低。如果 使用苯乙烯二乙烯苯共聚珠或其他悬浮液体,则制造商无法保证仪器的性能。

### <span id="page-14-0"></span>校准说明

- 确保仪器处在与使用时相同的环境条件中。
- 使用前确保标准溶液处在与仪器相同的环境温度下。
- 仅使用随附的硅油。此硅油的折射率与试样瓶相同,并能掩盖细微的玻璃差异和划痕。
- 将油布存放在塑料贮藏袋中,以保持油布清洁。
- 如果校准中断电,则新的校准数据会丢失,将使用上一次校准的数据。
- 在校准模式下,会开启自动量程和信号自动求平均值功能。校准完成后,所有操作模式将返回上次 的设置。
- 仪器会同时完成所有的浊度(浊度测量单位)校准工作。
- 在此过程中,还会同时测量并记录光强配比开启和光强配比关闭校准数据。
- 每次执行原级校准之前,或者至少每三个月要清洗一次 USEPA 滤光器组件(此为 USEPA 推荐的 原级校准间隔时间)。

#### 制备 **StablCal** 标准溶液

收到标准溶液后以及此后要定期:

- **1.** 使用实验室玻璃清洗剂清洁 StablCal 试样瓶外表面。
- **2.** 用蒸馏水或去离子水冲洗试样瓶。
- **3.** 用无绒布擦干试样瓶。

注: 不得摇晃或倒置 *< 0.1 NTU* 的标准溶液。如果标准溶液已被混合或摇晃,则在使用前 *15* 分钟或更长时间内不得 移动试样瓶。

注: 不得将盖子从密封试样瓶上取下。

使用前,确保 StablCal 标准溶液处于与仪器相同的环境温度下(且不超过 40 °C (104 °F))。 使用前倒置标准溶液(< 0.1 NTU 的除外)。请参阅 StablCal 标准溶液附的用户说明。

#### 配置校准设置

校准仪器前按需更改校准设置。更改校准曲线后必须校准仪器。

- **1.** 按下校准。
- **2.** 按下选项>校准设置。
- **3.** 选择校准曲线范围和校准标准溶液的种类。

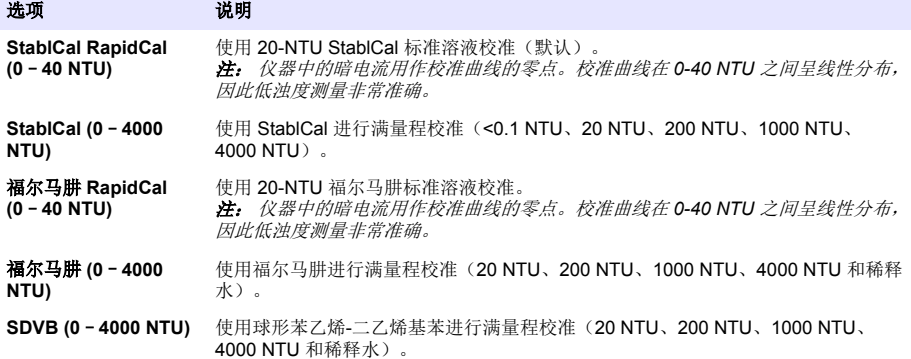

<span id="page-15-0"></span>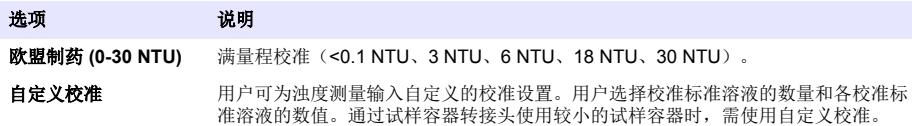

**4.** 选择其余校准选项。

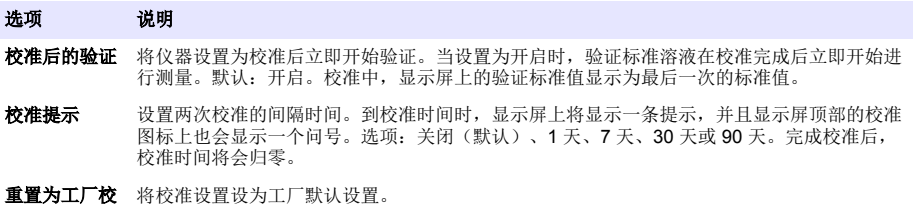

## **StablCal** 校准程序

准

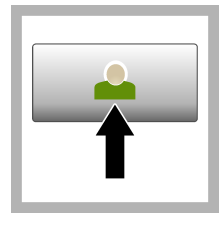

1. 按下登录, 然后选择 需要的操作员 ID。 如果 无需登录,请转到步骤 3。

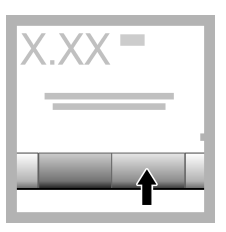

2. 按下登录, 然后输入 密码。按下好。

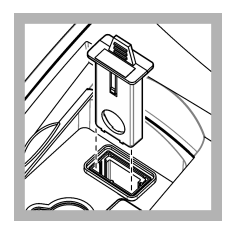

**3.** 拆卸滤光器组件。请 参阅 [更换滤光器组件](#page-29-0) 第 28。

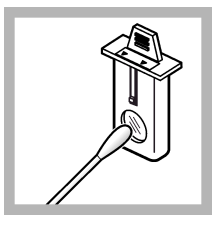

**4.** 清洁 USEPA 滤光器 组件的透镜。请参阅 [清](#page-30-0) [洁滤光器组件](#page-30-0) 第 29。

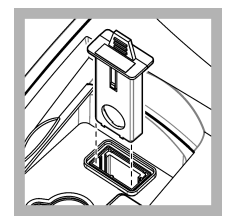

**5.** 抓住 USEPA 滤光器 组件上的薄片,箭头应 指向仪器前方。将滤光 器组件完全推入壳体 中。

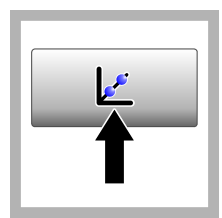

**6.** 按下校准。显示屏上 将显示选中校准曲线的 标准值(如果开启了校 准后验证还会显示验证 标准溶液的值)。关于 选择不同的校准曲线, 请参阅 [配置校准设置](#page-14-0) 第 13。

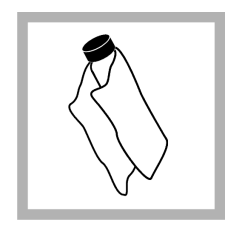

**7.** 获取显示屏上显示的 StablCal 标准溶液。用 柔软的无绒布清洁试样 瓶,清除水渍和指纹。

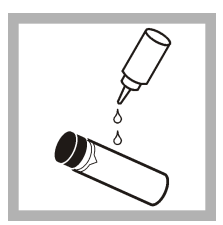

**8.** 从试样瓶顶部滴入一 小滴硅油, 使之从顶部 流到底部。

<span id="page-16-0"></span>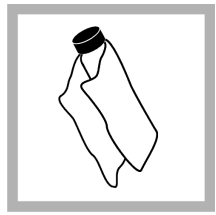

**9.** 使用油布将硅油均匀 地涂抹在试样瓶表面。 去除大部分油。确保试 样瓶处于几乎全干的状 态。

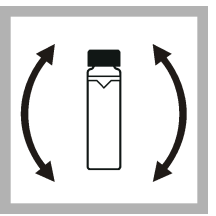

**10.** 仔细并缓慢地倒置 试样瓶,以混合标准溶 液(切勿倒置 <0.1 NTU 的试样瓶)。小心切勿 产生气泡。

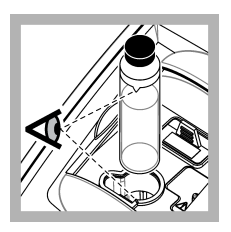

**11.** 将试样瓶放入试样 容器架,试样瓶上的三 角形对齐试样容器架上 的参考标记。按下盖子 将其关闭,直至听到咔 嗒声。

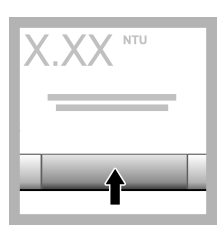

**12.** 按读取。等候一分 钟,直到仪器完成测 量。

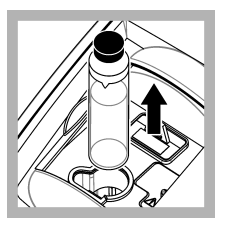

**13.** 打开盖子,将试样 瓶从试样容器架中取 出。

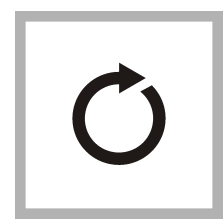

**14.** 对其他 StablCal 试 样瓶执行步骤 [7-](#page-15-0)13(从 最低到最高 NTU 标准溶 液)。完成后将显示测 得值。

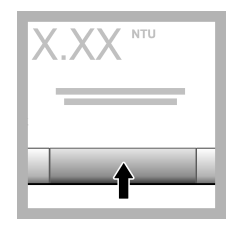

**15.** 如果校准后验证设 置为开启,还会显示验 证标准值。按 读取 测量 验证标准溶液。

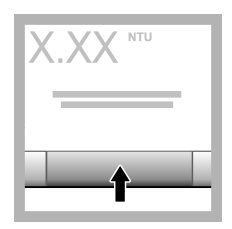

**16.** 按 保存 以保存新校 准数据。

### **StablCal** 标准溶液的存放

- 切勿将 StablCal 标准溶液转移到其他容器中进行存放。将 StablCal 标准溶液保存在随附的塑料盒 中,并盖好盒盖。
- 存储在 5 至 25 °C (41 至 77 °F) 的温度中。
- 长期存放时(一个月以上不使用),应保存在 5 (41°F) 的温度中。

### 校准验证

定期测量浊度值最接近待测浊度的 Gelex 二级浊度标准溶液。执行测量 Gelex [二级浊度标准溶液](#page-17-0) 第 16 中的步骤, 但不得改动试样瓶上记录的值。

如果 Gelex 试样瓶大于 40 NTU, 则打开"光强配比"功能。对于小于 40 NTU 的试样瓶, 应选择 Gelex 试样瓶上记录的光强配比设置。

如果测得值与 Gelex 试样瓶上所记录数值之间的差值不超过 ±5%, 则校准通过验证。否则, 应校准仪 器。

注: 也可以使用 *StablCal* 一级浊度标准溶液执行校准核查。请在使用前准备 *StablCal* 试样瓶。请参阅 [制备](#page-14-0) [StablCal](#page-14-0) 标准溶液 第 *13*。切勿使用 *<0.1 NTU* 的 *StablCal* 试样瓶,因为其 *NTU* 值未经过精确的确定。如果测得值 与 *StablCal* 值的差值不超过 *±5%*,则仪器成功校准。

#### 光学系统检查

首次收到仪器后, 测量一下 Gelex 杂散光标准溶液。使用一次性永不褪色记号笔在 Gelex 试样瓶上记 录下数值。

定时测量 Gelex 杂散光标准溶液,以检查光学系统的完好性。不得改动试样瓶上记录的值。

如果测得值与 Gelex 杂散光标准溶液上的记录值相近(不超过 ±0.02 NTU), 则表明仪器工作正常。 否则,请联系客户服务中心。

#### <span id="page-17-0"></span>配置验证设置

为校准验证等设置选择可接受范围和测量单位。

- **1.** 按下验证。
- **2.** 按下选项>验证设置。
- **3.** 选择一个选项。

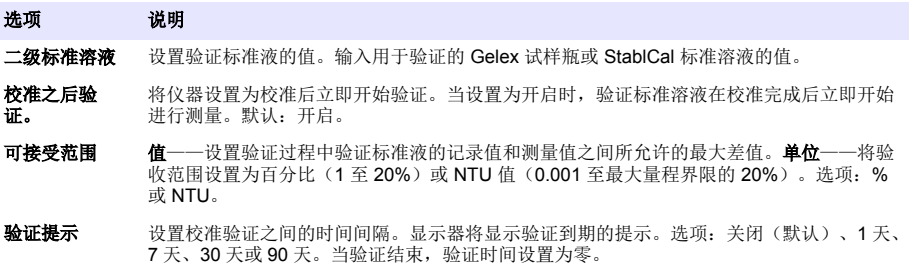

### **Gelex** 说明

- 在使用 Gelex 二级标准溶液的仪器上测量该溶液。由于玻璃和仪器光学系统的差异很小,因而测得 值只能用于一台仪器。
- Gelex 试样瓶在仪器内的放置时间不得超过完成测量过程所需的时间。灯泡产生的热量会改变 Gelex 试样瓶的浊度值。
- 请将 Gelex 标准溶液置于室温下存放。切勿将 Gelex 标准溶液冷冻或加热至超过 50 °C (122 °F)。 高温可能致使 Gelex 悬浮液分离。
- 测量前确保 Gelex 标准溶液处在与仪器相同的环境温度下。

#### 测量 **Gelex** 二级浊度标准溶液

先决条件:确保"单位"中显示未选择 NTU 和 Signal Avg(信号平均)。记录光强配比模式是处于开 启还是关闭状态。请参阅 [配置测量设置](#page-12-0) 第 11。

每次校准仪器后测量 Gelex 二级浊度标准溶液,并使用水溶笔将新值记录在 Gelex 试样瓶上。

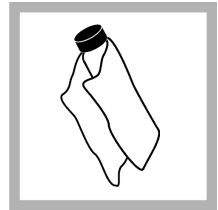

**1.** 用柔软的无绒布清洁 Gelex 试样瓶,清除水 渍和指纹。

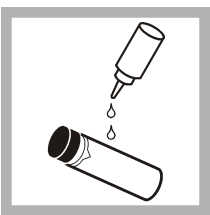

**2.** 从试样瓶顶部滴入一 小滴硅油,使之从顶部 流到底部。

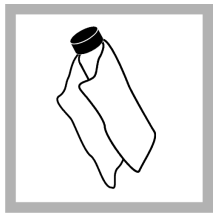

**3.** 使用油布将硅油均匀 地涂抹在试样瓶表面。 去除大部分油。确保试 样瓶处于几乎全干的状 态。

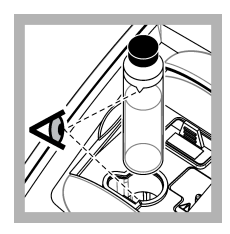

**4.** 将 0–2 NTU Gelex 试样瓶放入试样容器 架,将试样瓶上的三角 形对齐试样容器架上的 参考标记。按下盖子将 其关闭,直至听到咔嗒 声。

<span id="page-18-0"></span>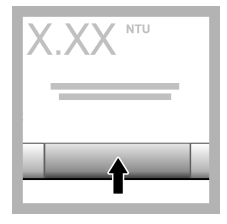

**5.** 数值稳定后按下读 取。

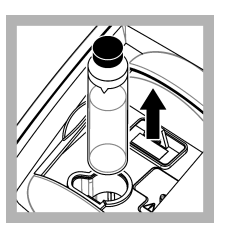

**6.** 打开盖子,将试样瓶 从仪器中取出。

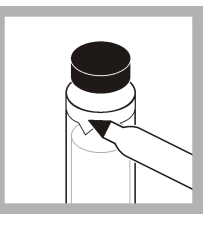

**7.** 使用水溶笔,将数值 记录在试样瓶上的白色 菱形区域。

在试样瓶上记录对该试 样瓶进行测量时,光强 配比模式是处于开启还 是关闭状态。

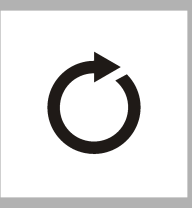

**8.** 对其他 Gelex 试样瓶 执行同样的步骤(但不 对杂散光标准溶液执行 这些步骤)。按照从 NTU 值最低到最高的顺 序,执行测量。

#### 验证程序

使用验证程序定期测量同样的 Gelex 或 StablCal 试样瓶, 以确定读数是否在可接受范围内。使用"验 证设置"菜单设置验证提醒。

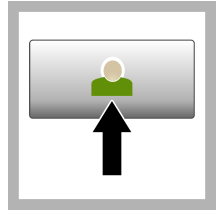

1. 按下登录, 然后选择 需要的操作员 ID。 如果 无需登录,请转到步骤 3。

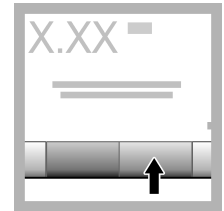

2. 按下登录,然后输入 密码。按下好。

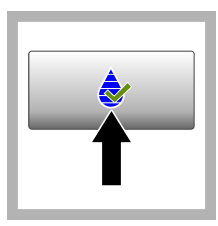

**3.** 按下验证。显示验证 标准值。按 选项**>**验证 设置,可更改验证标准 值。

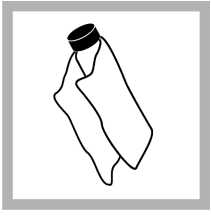

**4.** 用柔软的无绒布清洁 Gelex 试样瓶,清除水 渍和指纹。

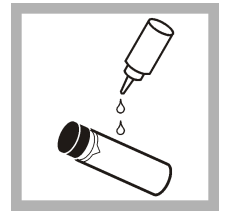

**5.** 从试样瓶顶部滴入一 小滴硅油, 使之从顶部 流到底部。

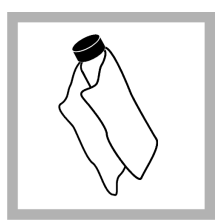

**6.** 使用油布将硅油均匀 地涂抹在试样瓶表面。 去除大部分油。确保试 样瓶处于几乎全干的状 态。

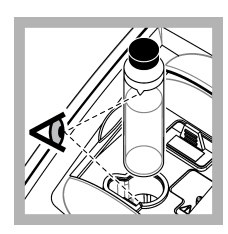

**7.** 将试样瓶放入试样容 器架,试样瓶上的三角 形对齐试样容器架上的 参考标记。按下盖子将 其关闭,直至听到咔嗒 声。

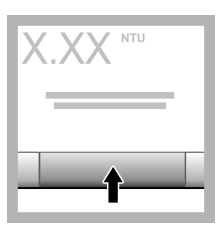

**8.** 按下读数。显示值和 通过或失败状态。数据 将自动保存在仪器中。

## 浊度测量

为获得精准的浊度读数,务必使用干净的试样容器并去除气泡。请参阅 [清洁试样容器](#page-19-0) 第 18 和 [去除](#page-27-0) [样品中的气泡](#page-27-0) 第 26。

## <span id="page-19-0"></span>测量说明

采用正确测量方法对于最大限度地减少仪器变化、杂散光和气泡所带来的影响十分重要。为获得精 确、可重复的测量结果:

#### 仪器

- 测量时,确保将仪器放置在没有振动的静止、平整的表面上。
- 对于为了办理美国环境保护署 (USEPA)、国家饮用水基本规定 (NPDWR) 或国家污染物排放淘汰制 度 (NPDES), 所签发的许可证, 而要上报的浊度测量结果, 需要使用 USEPA 滤光器组件。
- 测量前将机器开启 30 分钟(光强配比开启)或 60 分钟(光强配比关闭)。如果仪器经常使用,则 应保持仪器全天 24 小时开机。
- 测量、校准和验证时都务必关上试样槽盖。
- 如果仪器需要长时间存放(一个月以上),则需将试样容器从仪器中取出,然后关闭仪器。
- 保持试样槽盖关闭,防止灰尘和污垢进入。

#### 试样容器

- 始终盖上试样容器的盖子,以防试样溅入仪器。
- 始终使用良好状况下清洁的试样容器。容器脏污、划伤或损坏可能造成读数不精确。
- 确保低温试样不会使试样容器"结雾"。请参阅 [避免试样容器上发生冷凝](#page-27-0) 第 26。
- 将试样容器充满蒸馏水或去离子水进行存放并盖紧盖子。
- 为获得最佳精度,应使用单个试样容器或流通池完成所有测量。

注: 此外,也可以使用相互匹配的试样容器进行测量,但其精确度或准确度不及经过索引的单个试样容器或流通 池。使用相互匹配的试样容器时,应使试样容器上的朝向标记对准试样容器架上的参考标记。

#### 测量

- 立即对试样进行测量,以防止温度改变和产生沉降。进行测量前,确保试样完成均匀。
- 尽可能避免将试样稀释。
- 避免在阳光直射下进行仪器操作。

### 样品收集

- 将样品收集到干净的玻璃或塑料瓶中并拧紧瓶盖。
- 使用样品冲洗容器至少三次。
- 从分配系统或处理厂的水龙头收集样品时,请打开水龙头让水流动至少五分钟再收集样品。请勿调 整流速,因为这样做可能会使颗粒混入样品中。
- 从水体(例如: 溪流或贮水池)收集样品时, 请收集至少一升(1 夸脱)样品并充分混合,再拿样 品进行检测。如果样品来源的质量参差不齐,请在不同的地点和不同的深度收集样品。然后,将这 些样品混合成一个样品用于检测。
- 将样品注入容器中。让样品消微溢出容器,然后立即盖上样品容器的盖子,使样品上方没有顶空 (空气)。
- 将样品信息写在容器上。
- 尽快开始分析,防止温度改变、细菌滋生和沉降。

#### 清洁试样容器

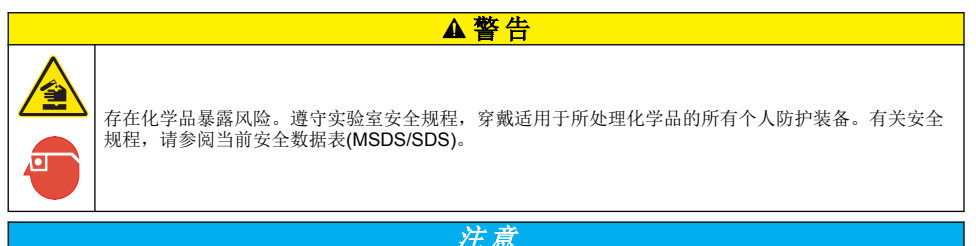

切勿将试样容器晾干。存放试样容器时,始终盖上保护盖,以防容器变干。存放时,向试样容器内注入蒸馏水或脱 盐水。

- <span id="page-20-0"></span>**1.** 使用实验室玻璃清洗剂清洁试样容器和容器盖的内外表面。
- **2.** 用 1:1 的盐酸清洁试样容器和容器盖的内外表面。
- **3.** 用蒸馏水或去离子水彻底冲洗试样容器数次。 注: 如果试样容器将用于测量低浊度试样或稀释水,应使用稀释水冲洗(而非蒸馏水或去离子水)。请参阅 [准](#page-25-0) [备稀释水](#page-25-0) 第 *24*。
- **4.** 使用柔软的无绒布擦干试样容器的外表面。
- **5.** 向试样容器内注入蒸馏水或去离子水。

注: 如果试样容器将用于测量低浊度试品或稀释水,应向试样容器内注入稀释水(而非蒸馏水或去离子水)。

**6.** 立即盖上试样容器的盖帽。 注: 仅抓住试样容器的顶部,以尽可能减少污垢和指纹。

#### 浊度测量步骤

如需将操作员 ID 和试样 ID 加入测量数据,请参阅 [添加样品识别符](#page-12-0) 第 11 和 [添加操作者识别符](#page-12-0) 第 11。

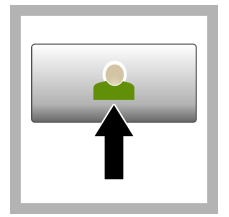

1. 按下 登录, 然后选择 需要的操作员 ID。 如果 无需登录,请转到步骤 3。

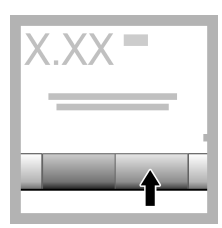

2. 按下登录, 然后输入 密码。按下好。

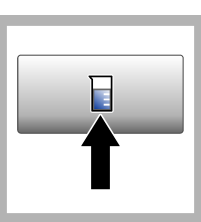

**3.** 按下试样 **ID**。请选择 合适的试样 ID,然后按 下选择。显示屏会显示 选中的试样 ID。

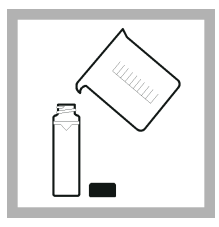

**4.** 使用待测量溶液冲洗 一个干净的空试样容器 两次,然后将溶液倒 掉。将试样加至试样容 器的刻度处(约 30 mL), 然后立即盖 上容器盖。

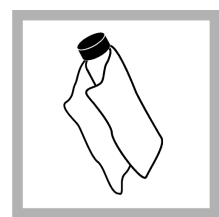

**5.** 用柔软的无绒布清洁 试样容器,清除水渍和 指纹。

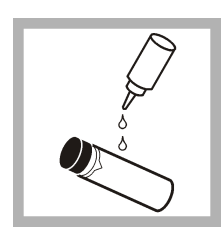

**6.** 从试样容器顶部滴入 一小滴硅油,使之从顶 部流到底部。

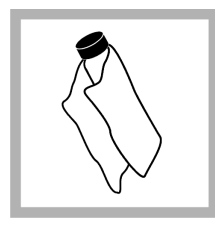

**7.** 使用随附的油布将硅 油均匀地涂抹在试样容 器表面。擦掉多余的 油。确保试样容器至几 乎全干的状态。

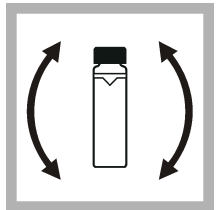

**8.** 轻柔缓慢地倒置试样 容器,以完全混合试 样。小心切勿产生气 泡。

<span id="page-21-0"></span>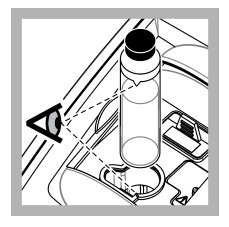

**9.** 将试样容器放入试样 容器架,使试样容器上 的三角形对齐试样容器 架上的参考标记。按下 盖子将其关闭,直至听 到咔嗒声。

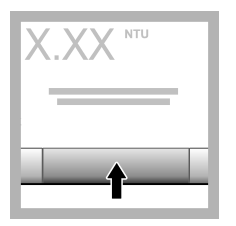

**10.** 按下 读取(在连续 模式下请按 完成)。等 待仪器读样。

注: 如果自动存储关 闭,则按下 选项*>*存储 保存数据。

## 数据管理

#### 显示记录的数据

所有记录的数据保存在数据日志中。共有三种数据日志:

- 读取日志——显示记录的测量值。
- 校准日志——显示校准历史。
- 验证日志——显示验证历史。
- **1.** 按下 数据日志 并选中需要的数据日志。
- **2.** 如需查看日志条目的详细信息,请选择该日志条目,然后按下显示详情。 注: 如需添加说明到日志条目,请按下说明图标。
- **3.** 如仅需显示部分数据,请按下 筛选器,然后选择开启。此时将打开筛选器设置窗口。
- **4.** 请选择一个选项。

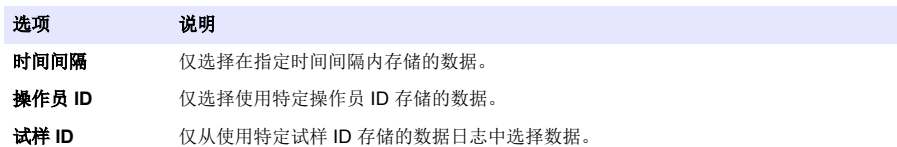

#### 发送数据至连接设备

仪器可发送数据至 USB 存储设备或打印机。为获得最佳效果,只能使用 USB 2.0 存储设备。仪器会 在设备上创建一个日志文件夹,并将数据存储为 .bmp、.csv 或 .xml 文件。 只能使用 [更换零件与附件](#page-32-0) 第 31 中给出的打印机。

- **1.** 将 USB 存储设备或电缆插入仪器上的 USB 端口中。
- **2.** 将电缆的另一端连接到打印机(适用时)。请参阅 [图](#page-22-0) 4。
- 3. 转到设置>外围设备。连接状态显示"己连接"。如果状态显示"未连接",请确保使用的是推荐 的设备。
- **4.** 按下数据日志并选择所需日志。
- **5.** 如仅需发送部分数据,请使用筛选器设置或选择一个单数据点。请参阅 显示记录的数据 第 20。
- **6.** 按下 选项**>**发送数据日志。选择单个数据点、筛选的数据或所有数据。按下好。 仪器将选中的数据发送至连接的设备。

#### <span id="page-22-0"></span>图 **4** 将打印机连接至仪器

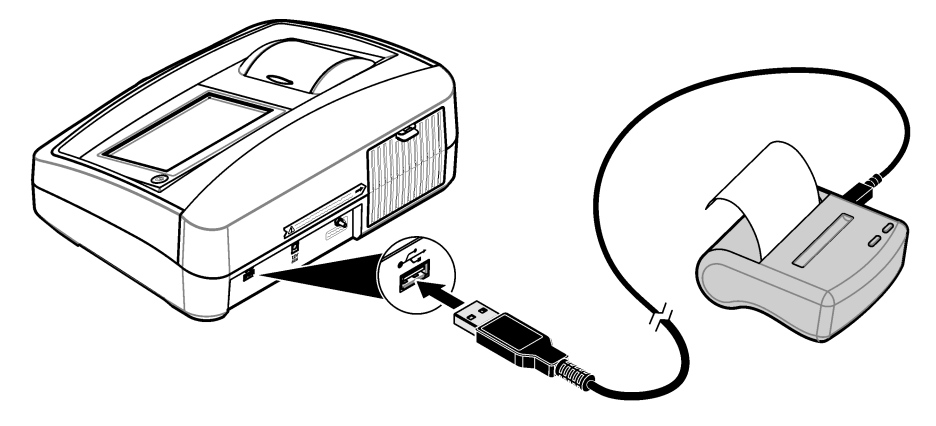

#### 从数据日志中删除数据

数据日志变满后,仪器将自动删除最早的数据记录。用户也可以手动删除数据。删除数据日志中的数 据之前,确保将数据保存至外部设备。

- **1.** 按数据日志并选中需要的日志。
- **2.** 如仅需删除部分数据,请使用滤光器设置。请参阅 [显示记录的数据](#page-21-0) 第 20。
- **3.** 要删除数据,请按选项**>**删除数据。选中单个数据点、筛选数据或所有数据。按下好。 仪器将从数据日志中删除所选中的数据。

#### 备份仪器设置

将仪器设置,如操作员 ID 保存至 USB 存储设备, 然后将设置应用至相同型号的不同仪器。

- **1.** 将 USB 存储设备插入仪器的 USB 端口。
- **2.** 按设置**>**仪器备份。按 **OK**(确定)。设置被保存至 USB 存储设备。

## 测量技术

可使用不同的操作模式设置和可选附件进行测量。 每次更改试样容器的光程后都必须校准仪器。

#### 光强配比开启或关闭

在光强配比开启模式下,可提供极佳的线性度、校准稳定性和较宽的量程。当试样中带有在入射光波 长下吸收的颜色时,开启光强配比功能有助于进行干扰修正。

制造商建议在执行大多数测量时使用光强配比开启模式。测量大于 40 NTUs (9.8 EBCs) 的试样时, 必 须开启光强配比功能。

注: 如果没有颜色或光吸收颗粒引起的干扰,测量低于 *40 NTU* 的浊度时,光强配比开启和光强配比关闭对测量几 乎没有影响。

进入 选项**>**读取设置**>**光强配比,将光强配比模式设置为开启或关闭。如设置为关闭,则显示屏将显示 "光强配比:关闭"。

## <span id="page-23-0"></span>对单个试样容器进行索引化

测量浊度非常低的试样时,可采用同一个进行了索引化的试样容器或流通池进行所有测量,以获得精 确、可重复的测量结果。此外,也可选用光学上相互匹配的多个试样容器。请参阅 [匹配试样容器](#page-24-0) 第 23。使用这种相互匹配的试样容器所能达到的精确度和准确度不如使用单个索引化的试样容器或 流通池进行所有测量时所能达到的水平。

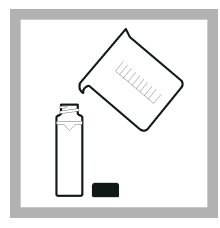

**1.** 使用稀释水冲洗一个 干净的空试样容器两 次,然后将水倒掉。向 试样容器中注入稀释水 至划线处(约 30 mL), 然后立即盖 上容器盖。请参阅 [准备](#page-25-0) [稀释水](#page-25-0) 第 24。

将试样容器静置至少五 分钟除气。

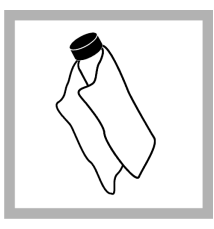

**2.** 用柔软的无绒布清洁 试样容器,清除水渍和 指纹。

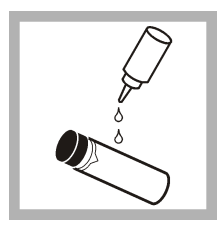

**3.** 从试样容器顶部滴入 一小滴硅油,使之从顶 部流到底部。

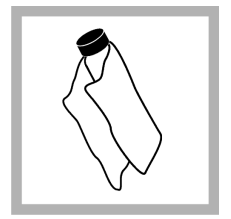

**4.** 使用随附的油布将硅 油均匀地涂抹在试样容 器表面。擦掉多余的 油。确保试样容器至几 乎全干的状态。

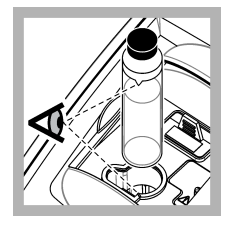

**5.** 将试样容器放在容器 架中。按下盖子将其关 闭,直至听到咔嗒声。 稳定后记录下数值。

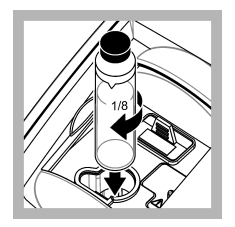

**6.** 取出试样容器,转动 约 1/<sub>8</sub> 圈,然后再次放入 试样容器架中。按下盖 子将其关闭,直至听到 咔嗒声。 稳定后记录下数值。

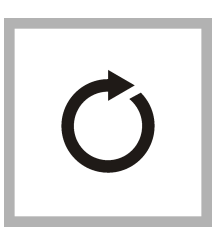

**7.** 重复步骤 6,直至显 示屏上显示最低值。

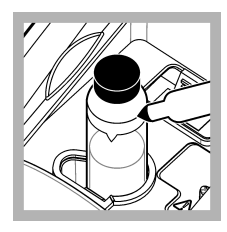

**8.** 在试样容器顶部附近 显示最低值处的标注带 上放上取向标记。

### <span id="page-24-0"></span>匹配试样容器

为降低试样容器的光学差异对浊度测量值的影响,应在相互匹配的试样容器中测量试样。由于玻璃存 在差异,可能无法匹配所有试样容器。

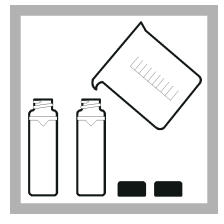

**1.** 使用稀释水冲洗两个 或更多干净的空试样容 器两次,然后将水倒 掉。向试样容器中注入 经过滤的稀释水至划线 处(约 30 mL),然后 立即盖上容器盖。请参 阅 [准备稀释水](#page-25-0)

#### 第 24。

嗒声。

将试样容器静置至少五 分钟除气。

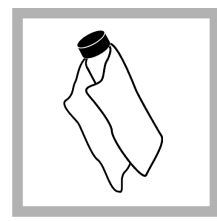

**2.** 用柔软的无绒布清洁 试样容器,清除水渍和 指纹。不得将试样容器 倒置。

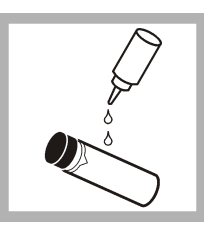

**3.** 从试样容器顶部滴入 一小滴硅油,使之从顶 部流到底部。

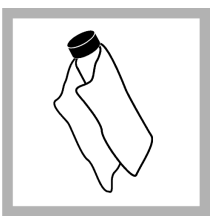

**4.** 使用随附的油布将硅 油均匀地涂抹在试样容 器表面。擦掉多余的 油。确保试样容器至几 乎全干的状态。

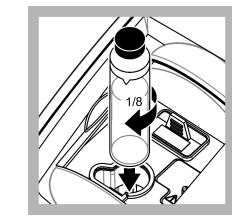

**6.** 取出试样容器,转动 约 1/<sub>8</sub> 圈,然后再次放入 试样容器架中。按下盖 子将其关闭,直至听到 咔嗒声。 稳定后记录下数值。

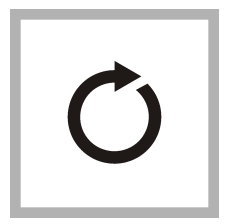

**7.** 重复步骤 6,直至显 示屏上显示最低值。

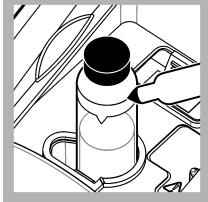

**8.** 记下检测值。在靠近 试样容器顶部位置的标 记带处做一个朝向标 记。

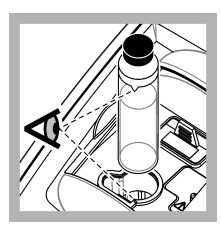

**5.** 将第一个试样容器放 在容器架中。按下盖子 将其关闭,直至听到咔

稳定后记录下数值。

**9.** 将第二个试样容器放 在容器架中。按下盖子 将其关闭,直至听到咔 嗒声。

稳定后记录下数值。

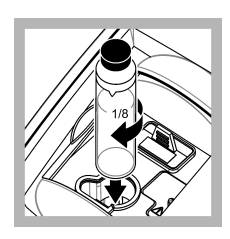

**10.** 取出试样容器,转 动约 1<sub>/8</sub> 圈,然后再次放 入试样容器架中。按下 盖子将其关闭,直至听 到咔嗒声。 稳定后记录下数值。

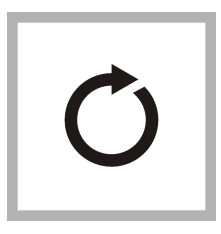

**11.** 重复步骤 10,直至 数值与第一个试样容器 的数值相匹配,误差不 超过 ±0.005 NTU。

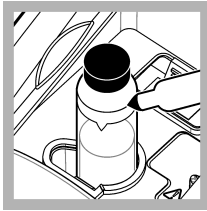

**12.** 在试样容器顶部附 近显示最低值处的标注 带上放上取向标记。

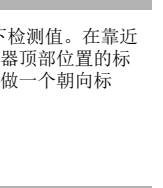

<span id="page-25-0"></span>

**13.** 必要时再次执行步 骤 [9-12](#page-24-0), 以与步骤 [1-4](#page-24-0) 中所制备的其他试样容 器进行匹配。

### 准备稀释水

在建立试样容器索引或匹配试样容器以及准备福尔马肼标准溶液时,需要用到稀释水。

- **1.** 收集至少 1000 mL 优质低浊度水(即蒸馏水、脱盐水或去离子水,或者过滤后的自来水)。
- **2.** 使用浊度计测量水的浊度。请参阅 [浊度测量](#page-18-0) 第 17。
- **3.** 如果水的浊度大于 0.5 NTU,则应使用试样过滤和除气套件过滤水。请参阅试样过滤和除气套件随 附的用户说明。

### 使用流通池

## ▲警告

切勿将流通池用于易燃的试样或者含有碳氢化合物、溶剂、浓缩酸或浓缩碱的试样,否则可能损坏与液体相接触的 流通池部件。如果试样的相容性未知,则应在使用流通池之前进行测试。

注: 该仪器不得使用高压流通池套件。

使用流通池可提高测量的速度、精度和可重复性。制造商特别推荐执行低浊度测量时使用流通池。请 参阅 [图](#page-26-0) 5。

<span id="page-26-0"></span>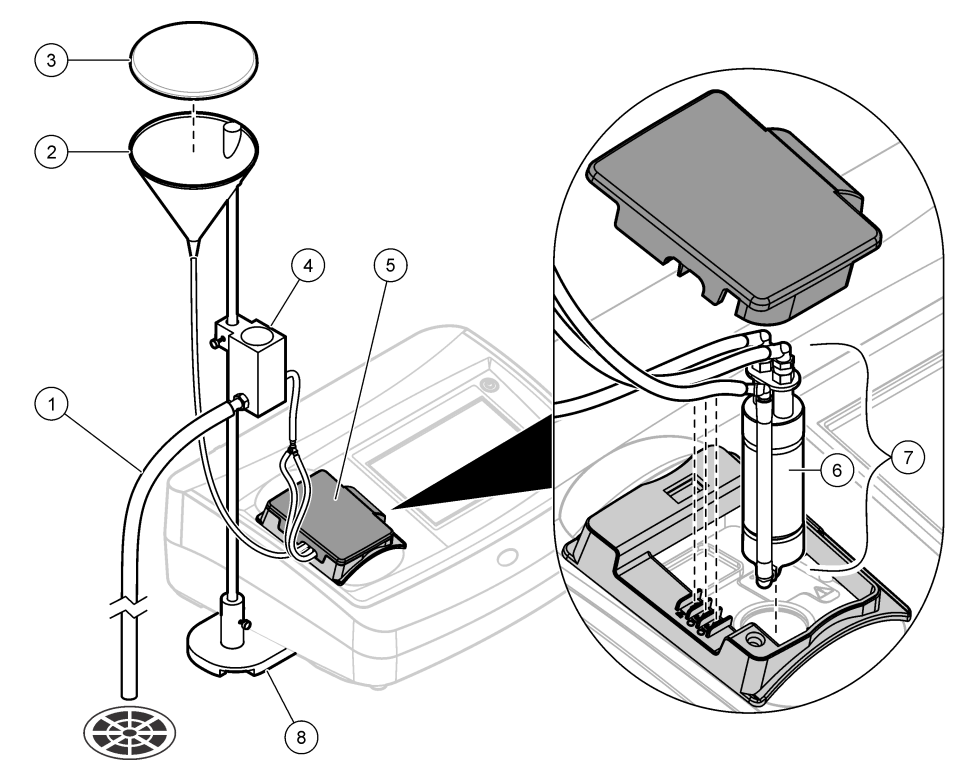

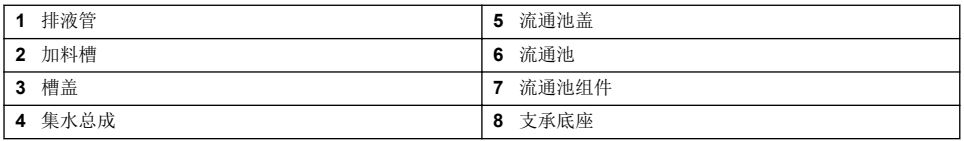

#### 准备流通池

- **1.** 彻底清洁流通池。请参阅 [清洁流通池组件](#page-27-0) 第 26。
- **2.** 装配流通池、管道和底座。请参阅流通池随附的用户说明。
- **3.** 将水注入流通池和管道,确保没有泄漏或气泡。
	- 注: 未清洁干净的地方将会积聚气泡。
- **4.** 用柔软的无绒布清洁流通池外表面,清除水渍和指纹。
- **5.** 从流通池顶部滴入一小滴硅油,使之从顶部流到底部。 注: 仅使用随附的硅油。此硅油具有与流通池玻璃相同的折射率,并能掩盖细微的玻璃划痕。
- **6.** 使用随附的油布将硅油均匀地涂抹在流通池表面。擦掉多余的油。确保流通池处于几乎全干的状 态。
	- 注: 将油布放入塑料贮藏袋中,以保持油布清洁。

#### 流通池操作

• 流通池不得用于内含较大颗粒的试样,否则这些颗粒物可能会聚集在一起,从而阻碍试样流动。

- <span id="page-27-0"></span>• 沿着加料槽内缘缓慢倒下试样,防止试样混合,否则可能产生气泡。浊度测量中,气泡可能产生假 性正干扰。
- 如果流通池内的气泡聚集,可在柔软的表面上轻拍流通池,以去除气泡。如果流通池中气泡不断聚 集,可将流通池放在液体清洁剂中 24 小时, 然后冲洗干净。
- 测量具有不同浊度的多个试样时,按照最干净(浊度最低)到最脏(浊度最高)的顺序测量试样, 防止污染物从一个试样进入另一个试样。

#### 调整流程

如需设置流速,请升高支承杆上集水总成的高度,以降低流速。确保集水总成的底部至少比支承底座 高出 7.5 cm (3 in)。

如需冲洗流通池,请将集水总成降低至支承底座上,以冲洗流通池。

#### 流通池维护

- 保持流通池中所有部件干净整洁。
- 定期更换所有管道,确保系统洁净。管道应尽量短,以尽量缩短试样流的气阻和延迟时间。仪器尽 量靠近排水口放置。

#### 清洁流通池组件

- **1.** 拆卸流通池组件。
- **2.** 使用实验室玻璃清洗剂清洁玻璃部件内外。然后,用蒸馏水或去离子水进行多次冲洗。 注: 所有管道、流通池和流通池组件中的盖帽都可以进行蒸汽消毒。
- **3.** 如需测量低浊度试样,应使用 1:1 的盐酸清洁玻璃部件内外,然后用稀释水冲洗数次。
- **4.** 向试样容器内注入蒸馏水或脱盐水,然后立即用盖子盖上。
- **5.** 使用实验室清洁剂和温水清洁塑料部件和管道内外。

注: 由于管道内壁上的污染物,包括滋长的微生物很难去除,因此应定期更换管道。

**6.** 清洁后将部件晾干。

#### 流通池的存放

- 系统不使用时应盖上加料槽槽盖,防止气载微粒污染系统。
- 短期存放时(几小时),用蒸馏水或去离子水冲洗系统,然后将流通池装满冲洗水,以尽可能减少 气阻和部件上的沉积物积聚。
- 如需长期存放,请拆卸、彻底清洗并晾干所有部件。

#### 去除样品中的气泡

气泡可能会导致读数不稳定。在测量开始前,即使没有看到气泡,也请使用脱气法去除样品中的空气 或其他气体。

通常的脱气方法包括:

- 让样品静置数分钟
- 抽真空除气
- 使用样品脱气套件
- 使用超声波清洗槽

在开始测量前, 让样品静置数分钟, 然后轻轻地来回倒置两次或三次。

在某些情况下,可能需要使用多种方法才能去除气泡(例如,在某些恶劣环境下,可能必须加热和使 用超声波清洗槽)。请谨慎使用这些方法,因为使用方法不当可能会改变样品的浊度。

#### 避免试样容器上发生冷凝

在温暖、潮湿的环境中测量低温试样时,试样容器的外部可能会发生冷凝。试样容器发生冷凝或起雾 将干扰浊度测量。

为防止冷凝:

• 测量前确保试样容器外表面干燥。

- <span id="page-28-0"></span>• 必要时使用空气吹扫系统。请参阅 使用空气吹扫系统 第 27。
- 如果在使用空气吹扫系统时出现冷凝, 则请稍微加热试样。将试样放在室温环境下, 或者将试样局 部地置入温水槽内较短时间。测量前轻微倒置试样容器。

注: 加热可能改变试样的浊度。可能的话,尽量在不加热的情况下测量试样。

#### 使用空气吹扫系统

空气吹扫系统用于测量低温试样时,防止试样容器外表面产生冷凝。

空气吹扫系统将干燥空气吹过光学槽,使试样容器的外表面保持干燥。系统连接至仪器背面的空气吹 扫接头。请参阅 [产品概述](#page-7-0) 第 6。

使用压力不超过 138 kPa (20 psig) 的干燥氮气或仪器级空气 (ANSI MC 11.1, 1975)。制造商推荐用气 量为 3 至 10 SCFH(标准立方英尺/小时)。

当试样温度低于等于约 2 °C (35 °F) 时, 使用干燥器和微粒过滤器, 确保吹扫空气的露点低于试样温 度。空气干燥器必须包含带有变色指示剂的干燥剂。当指示剂改变颜色时更换干燥剂。

如果仅有车间气源,应使用带自动排放的凝聚式过滤器、干燥器和微粒过滤器获得仪器级优质空气。 使用通常可运行 2000 小时的凝聚式过滤器。更换空气干燥器时应更换微粒过滤器。

图 6 显示了气源与仪器的两种连接方法。

注: 如果使用的是干燥氮气,则无需干燥器和过滤器。

#### 图 **6** 吹扫空气接头

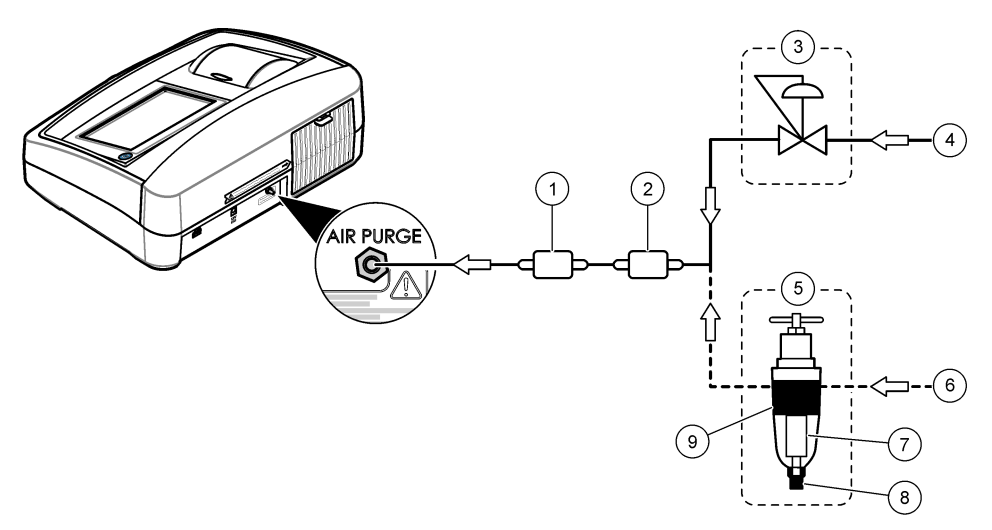

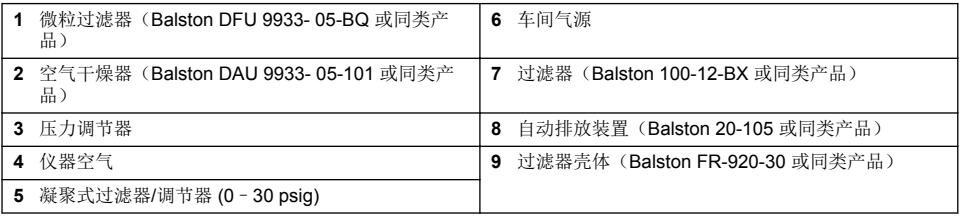

#### 使用试样容器转接头

使用容器转接头时,可以使用不同的试管、试样容器和细颈瓶测量样品。请参阅 [图](#page-29-0) 7。当试管、试样 容器和细颈瓶小于 25 mm 时,需使用一个容器转接头。可用的容器转接头请参阅 [附件](#page-33-0) 第 32。

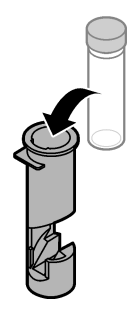

<span id="page-29-0"></span>在以下情况下使用容器转接头:

- 仅有少量试样可用。
- 待测试样装在无法打开的细颈瓶中。

安装说明请参阅转接头随附的用户说明。只能使用没有严重划痕的试管和试样容器。清洁与容器转接 头一起使用的所有试样容器、试管和细颈瓶,并滴入硅油。请参阅 [清洁试样容器](#page-19-0) 第 18。

每次更换直径不同的试样容器后,请校准仪器。使用光程长度与测量试样时要使用的试样容器相同的 试样容器进行校准。

最小试样量请参阅 表 2。

#### 表 **2** 最小试样量

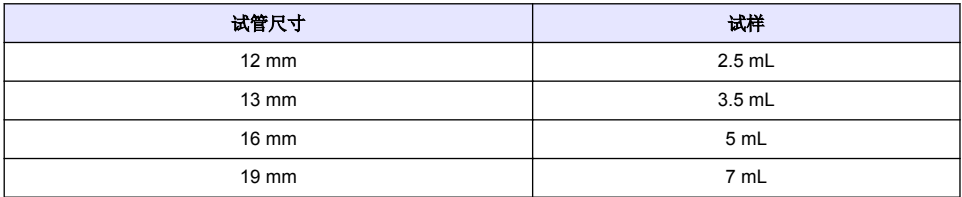

警 告

注: 使用小于 *25 mm* 的试管、试样容器或细颈瓶时,性能规格可能与 [规格](#page-4-0) 第 *3* 中所示的不同。

### 更换滤光器组件

注 意

滤光器组件非常易碎,因此必须小心操作,以免损坏。

- **1.** 抓住滤光器组件上的薄片,然后竖直向上从仪器中拉出。
- **2.** 将滤光器组件放在一个干净的容器中。
- 3. 安装前,请[清洁滤光器组件](#page-30-0)的透镜。请参阅清洁滤光器组件第 29。
- **4.** 抓住滤光器组件上的薄片,箭头应指向仪器前方。
- **5.** 将滤光器组件完全推入壳体中。

## 维护

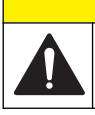

多种危险。只有合规的专业人员才能从事文档中本部分所述的任务。

## <span id="page-30-0"></span>清洁溅出物

## ▲警告

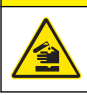

化学品暴露风险。请遵循地方、区域和国家法规处置化学品和废弃物。

- **1.** 遵守所有与泄漏控制有关的设备安全协议。
- **2.** 根据适用法规处理废液。

### 清洁仪器

使用湿布清洁仪器外部,然后擦干仪器。

### 清洁滤光器组件

注: 注意切勿将透镜从滤光器组件中压出。

- **1.** 使用玻璃清洁剂、透镜清洁剂或异丙醇,以及棉花棒或拭镜纸清洁滤光器组件中透镜的内外两侧。
- **2.** 检查滤光器镜片是否有划痕或其他损坏。
- **3.** 如果滤光器边缘发现朦胧的圈状纹路,则表明滤光器材料正在脱层。请更换滤光器组件。

## 更换紫外灯

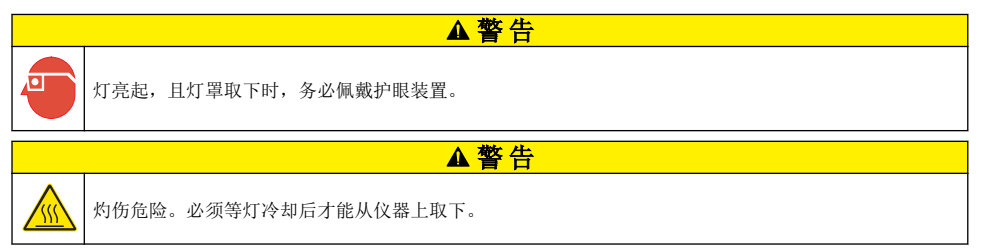

#### 注:

- 请更换尺寸、类型和额定电功率相同的灯具。请参阅 [更换零件与附件](#page-32-0) 第 31。
- 切勿触摸灯具,因为皮肤上的油脂会对灯具造成损坏。必要时使用酒精清洁灯具。
- 灯具的引线不分极性,一对一地与端子排的接线位置连接即可。
- 测量或校准前将机器开启 30 分钟(光强配比开启)或 60 分钟(光强配比关闭)。
- 每次更换灯具后都必须校准仪器。

更换灯具时,请参阅灯具随附的文档。

## 仪器实用程序

- **1.** 按主页查看仪器型号、版本、序列号和位置名称。
- **2.** 按下诊断。
- **3.** 选择一个选项。

#### 选项 说明

- 原厂服务 仅限工厂/维修使用。
- 仪器备份 存储 一 将所有仪器设置和日志文件备份到 USB 闪存盘。恢复——将 USB 闪存盘上的仪器设置和 日志文件复制到仪器。覆盖所有仪器设置。

<span id="page-31-0"></span>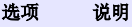

仪器更新 从 USB 闪存盘安装仪器更新文件。

服务时间 显示为上次服务和下次服务输入的日期。如果该项设为开,到服务时间时,显示屏上将显示一条服 务提示。

## 安装仪器更新文件

在产品网站上找到仪器更新文件。将网站上的文件保存到 USB 闪存盘中,然后按下列步骤安装更新文 件。

- **1.** 按下诊断>仪器更新。
- **2.** 将 USB 闪存盘插入仪器背部的 USB 端口。按下确定。更新开始。 注: 只能使用仪器背部的 *USB* 端口进行更新。
- **3.** 等待仪器关机后重启。拔出 USB 闪存盘。

## 故障排除

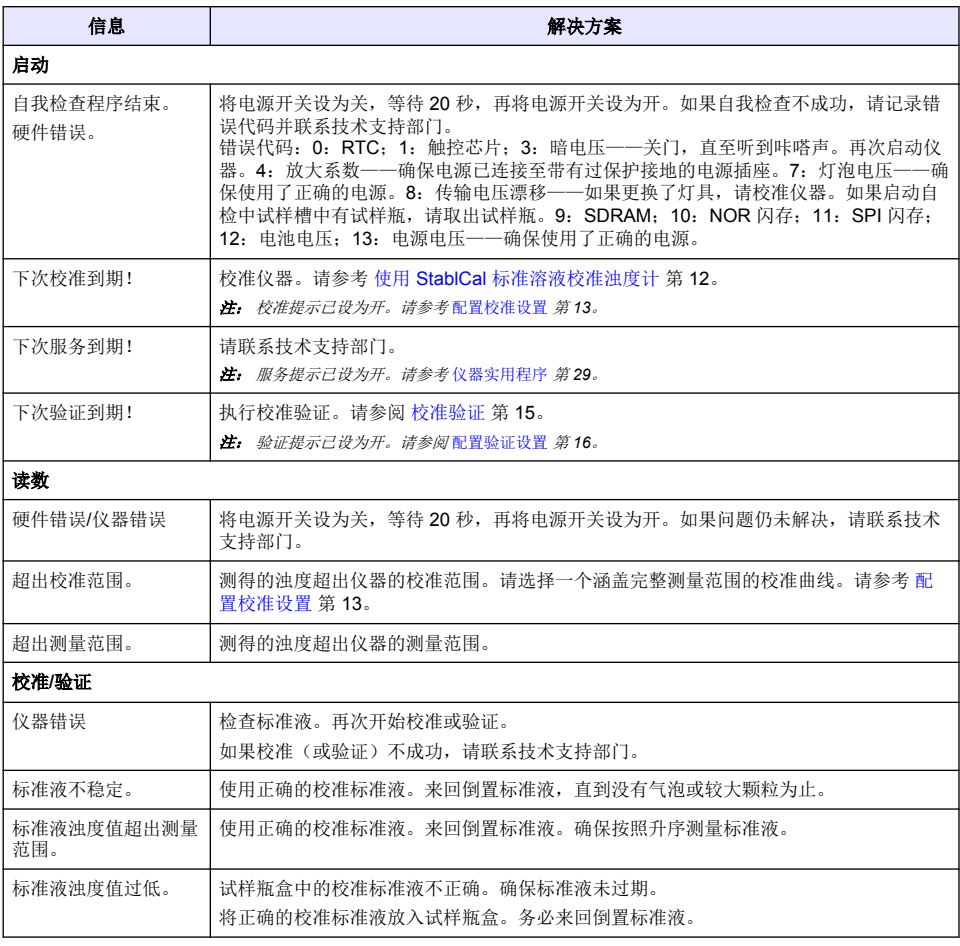

<span id="page-32-0"></span>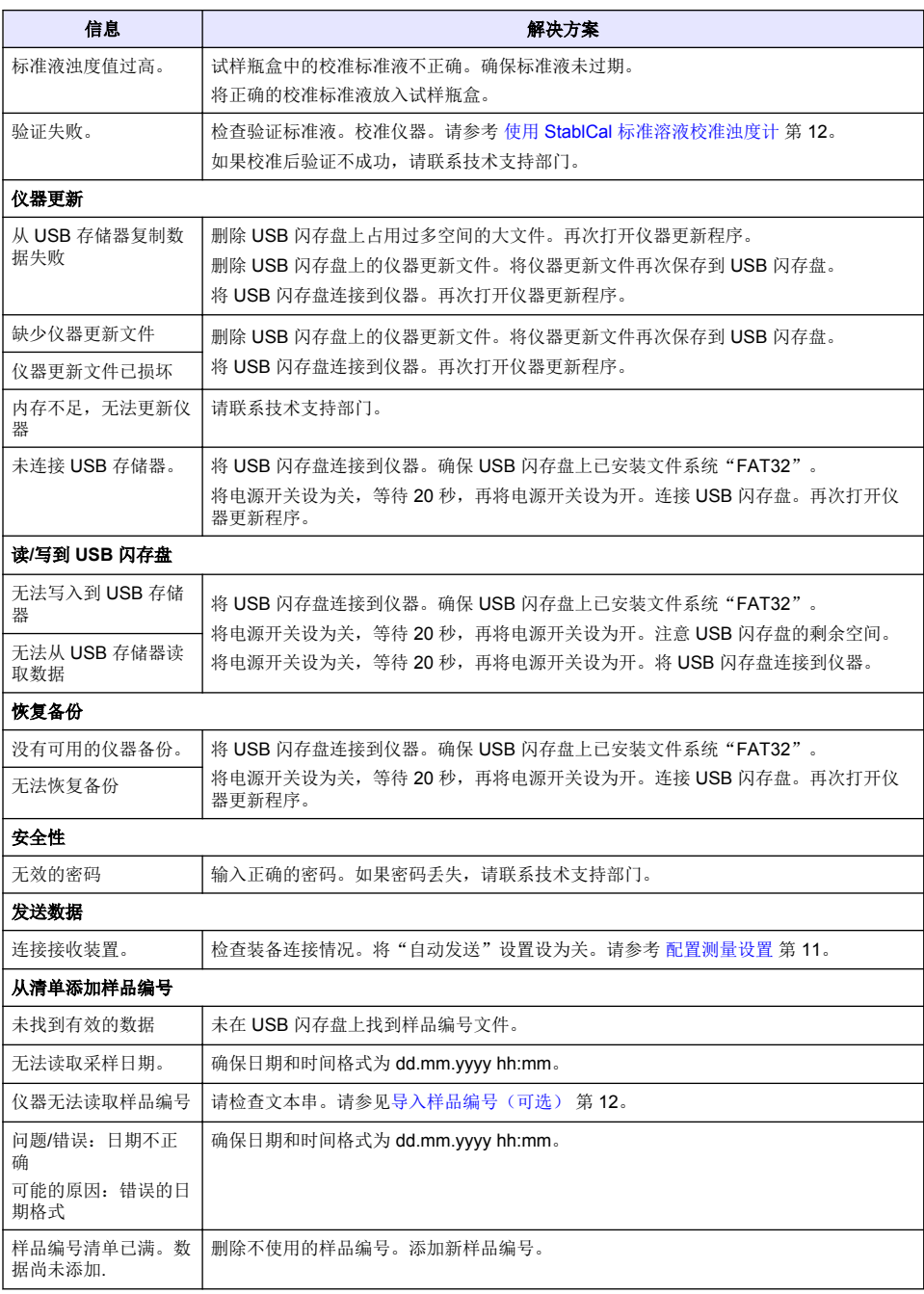

## 更换零件与附件

注: 一些销售地区的产品和物品数量可能有所不同。请与相关分销商联系或参阅公司网站上的联系信息。

### <span id="page-33-0"></span>建议标准

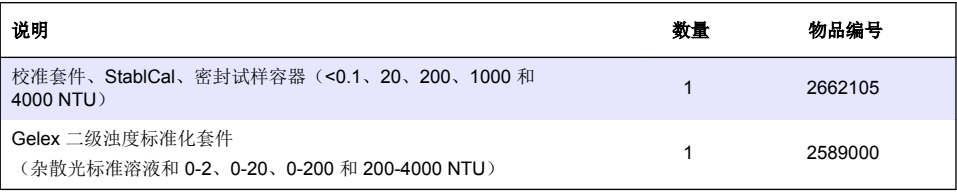

## 备件

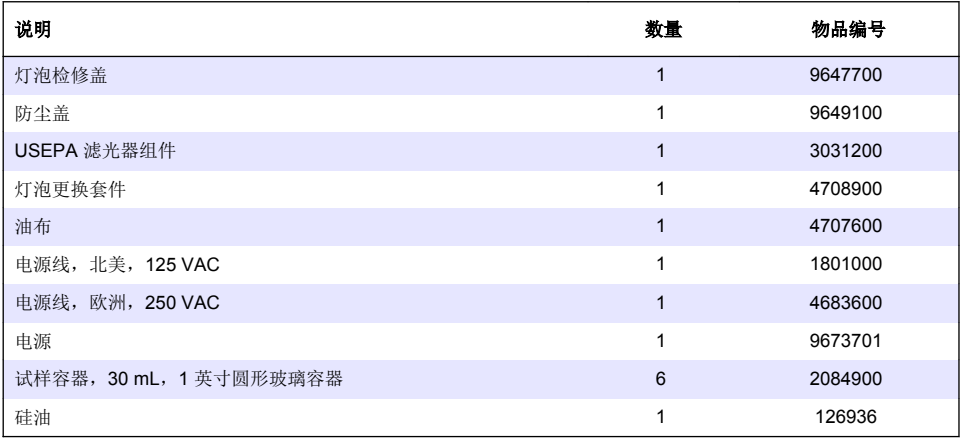

## 附件

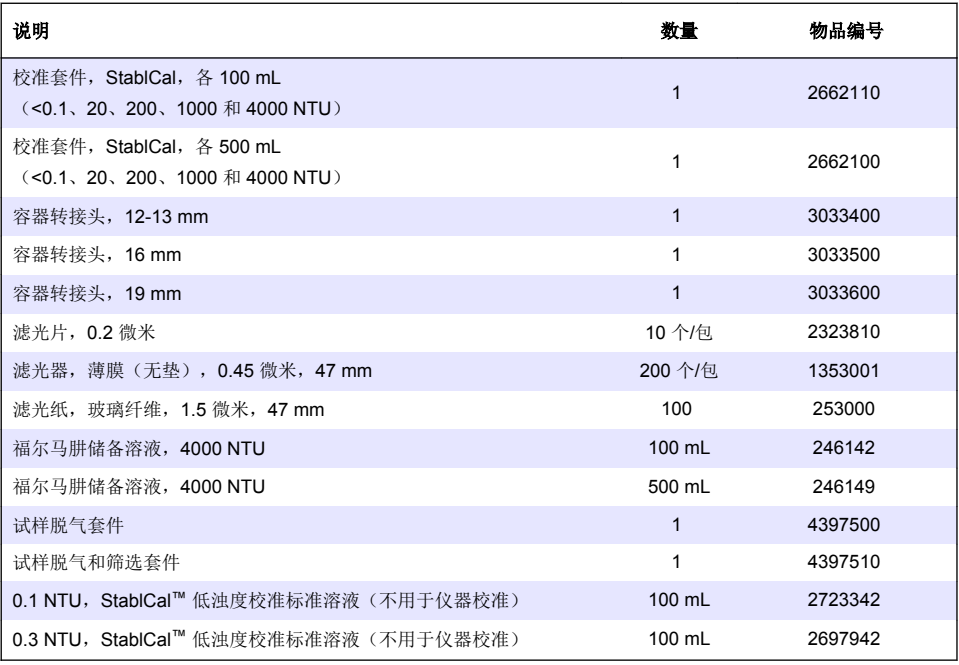

## 附件 (续)

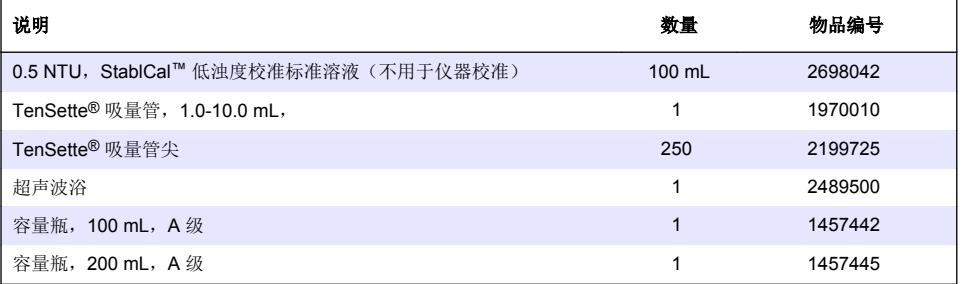

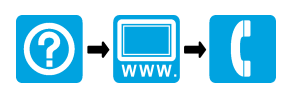

#### **HACH COMPANY World Headquarters**

P.O. Box 389, Loveland, CO 80539-0389 U.S.A. Tel. (970) 669-3050 (800) 227-4224 (U.S.A. only) Fax (970) 669-2932 orders@hach.com www.hach.com

#### \*DOC342.80.80533\*

**HACH LANGE GMBH** Willstätterstraße 11 D-40549 Düsseldorf, Germany Tel. +49 (0) 2 11 52 88-320 Fax +49 (0) 2 11 52 88-210 info-de@hach.com www.de.hach.com

**HACH LANGE Sàrl** 6, route de Compois 1222 Vésenaz SWITZERLAND Tel. +41 22 594 6400 Fax +41 22 594 6499

© Hach Company/Hach Lange GmbH, 2016. 保留所有权利。